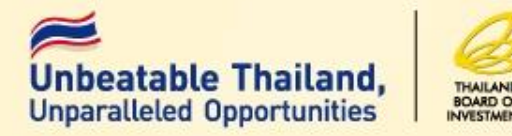

### วิธีปฏิบัติเกี่ยวกับวัตถุดิบและวัสดุจำเป็น ของ บริษัทที่ได้รับส่งเสริมการลงทุน

*วิทยากร : ภาคภ ู ม ิ บ ู รณบ ณย ์ ุ*

**ส ำน ั กบร ิ หำรกำรลงท น 3 ุ ส ำน ั กงำนคณะกรรมกำรส งเสร ิ มกำรลงท น ่ ุ**

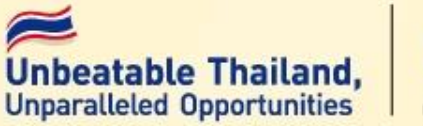

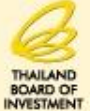

**มำตรำ 30**

#### **กำรลดหย อนอำกรขำเข ้ ำส ำหร ั บว ั ตถ ดบ ิ และวส ั ด จ ำเป็ น ที่น ำมำผลิตเป็ น ่ ุ ุ ผลิตภัณฑ์ เพื่อจ ำหน่ำยในประเทศ**

**มำตรำ 36 (1)**

**กำรยกเว ้ นอำกรขำเข ้ ำส ำหร ั บว ั ตถ ดบ ิ และวส ั ด จ ำเป็ น ที่น ำมำผลิตเป็ น ุ ุ ผลิตภัณฑ์เพื่อกำรส่งออก**

**มำตรำ 36 (2)**

ให้ได้รับยกเว้นอากรขาเข้าสำหรับของที่ผู้ได้รับการส่งเสริม นำกลับเข้ามา เพื่อ  **ส่งกลับออกไป** 

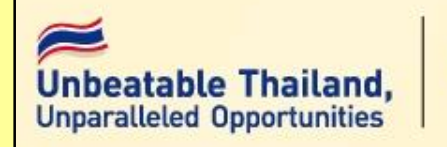

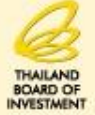

#### **ค ำจ ำกัดควำม วต ั ถ ดบ ิ และวส ั ด จำ เป็ น ุ ุ**

**วต ั ถ ด ิ บ ( Raw Material) หมำยถึง ของที่ใช้ในกำรผลิต หรือผสม ุ หรือประกอบเป็ นผลิตภัณฑ์ ซึ่งบำงครั้งอำจไม่คงสภำพเดิมเมื่อผ่ำน** กระบวนแล้ว ทั้งนี้ให้หมายรวมถึงของที่ใช้บรรจุผลิตภัณฑ์ด้วย **่ ุ**

**วส ั ด จ ำเป็ น (Essential Material) หมำยถึง ของซึ่งจ ำเป็ นต้องใช้และ ุ**  เมื่อใช้แล้วสิ้นเปลืองในการผลิต หรือผสม หรือประกอบเป็นผลิตภัณฑ์ **หร ื อผลต ิ ผลเพ ื อให ้ได ้ประส ิ ทธ ิ ภำพ ค ณภำพและ มำตรฐำน ช วยลด ่ ุ ่ กำรส ูญเส ี ยและเพม ิ ผลผลต ิ ส ำหร ั บผลต ิ ภ ั ณฑ หร ื อผลต ิ ผลดังกล่ำว ่ ์**

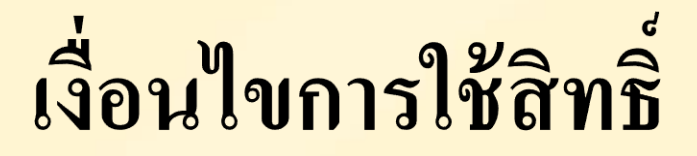

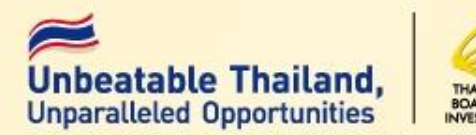

■ คืองมีการนำเข้าเครื่องจักรครบตามขั้นตอนการผลิตที่  $\overline{\phantom{a}}$ ได้รับอนุมัติ ■ วัตถุดิบที่ได้รับสิทธิ์ยกเว้น ต้องใช้ผลิตในโรงงานของผู้  $\frac{2}{\sqrt{2}}$ ่<br>:<br>: ์<br>) ( ใค้รับการส่งเสริมและใช้ในการผลิตผลิตภัณฑ์ที่ไดรับ ่ ่ การส งเสร ิ ม่<br>:<br>:

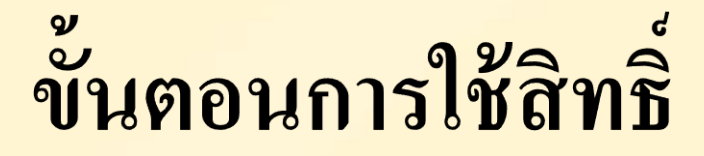

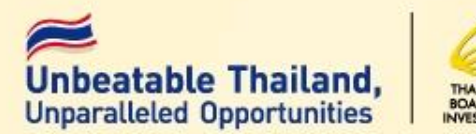

- **เป็ นกำรอน มต ัิ ช ื อ ปร ิ มำณ หน วย ของวต ั ถ ดบที่น ำเข้ำ ิ ุ ่ ่ ุ ก่อนใช้สิทธิ์**
- ดำเนินการส่งผลิตภัณฑ์ออกไปจำหน่ายต่างประเทศ
- **ด ำเนินกำรตัดบัญชีเมื่อส่งออก**
- **น ำเข ้ ำวต ั ถ ดบ ิ และส งออกผลต ิ ภณ ั ฑ ์ในระยะเวลำที่ ุ ่ ก ำหนด**

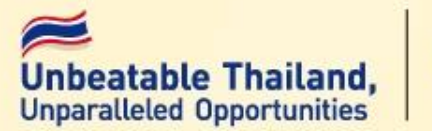

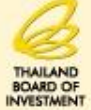

**4. กำรขออน มต ั ต ิ ด ั บ ั ญช ี วต ั ถ ดบ ิ ุ ุ 1. กำรขออน มต ัปิ ร ิ มำณสตอ ็ กส ู งส ด 6 เดือน ุ ุ 2. กำรขออน มต ั ส ิ ู ตรกำรผลต ิ ุ 3. กำรขออน มต ั ส ิั งปล อยวต ั ถ ดบ ุ ่ ่ ุ**

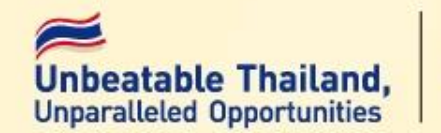

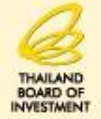

**เพ ื อกำ หนดให ้ บร ิ ษ ั ทสำมำรถน ำวต ั ถ ด ิ บเข ้ำมำโดย ่ ุ** ้ ใด้รับการยกเว้นอากรขาเข้าในปริมาณที่กำหนด

**รำยช ื อวต ั ถ ดบ ิ ทข ี ออน ม ั ต ิ ่ ุ ่ ุ 1.ชื่อหลัก เป็ นชื่อ common name เพ ื อขออน ม ั ต ิปร ิมำณสต็อก ่ ุ และขออน ม ั ต ิ ส ู ตรกำรผลต ิ ุ 2.ชื่อรอง เป็ นชื่อที่ใช้ในกำรสั่งปล่อยซึ่งตรงตำม invoice น ำเข้ำ** และตามที่สำแดงในใบขนสินค้าขาเข้า ทั้งนี้ต้องใด้รับอนุมัติใน **ุ บ ั ญช ี รำยกำรปร ิ มำณสต ็ อกส ู งส ดด ้ วย ุ**

**ตำมประกำศส ำนักงำน ที่ ป.3/2556**

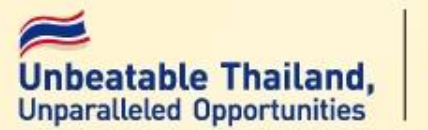

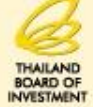

- **1. หน วยกำรน ำเข ้ ำวต ั ถ ด ิ บและวส ั ด จ ำเป็ นต ้ องเป็ นหน วยทร ะบ ่ ุ ุ ่ ี่ ไว ้ในรห ั สสถ ิ ต ิ ของกรมศ ลกำกร ุ**
- **2. ย ื นขออน ม ั ต ิ เฉพำะรำยกำรวต ั ถ ด ิ บและวส ั ด จ ำเป็นที่ใช้สิทธิ ุ ุ ุ**  ประโยชน์มาตรา 36 (1)และวัตถุดิบและวัสดุจำเป็นที่ซื้อจาก **ุ ุ ่ ผ ้ ู ทใี ช ้ ส ิ ทธ ิประโยชน มำตรำ36 (1) ่ ์**
- 3. วัตถุดิบและวัสดุจำเป็นที่ขออนุมัติจะต้องอยู่ในขั้นตอนการ **ุ ุ ่ ุ ่ ผลต ิ ทไี ด ้ ร ั บอน ม ั ต ิ ่ ุ**

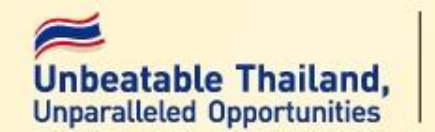

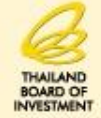

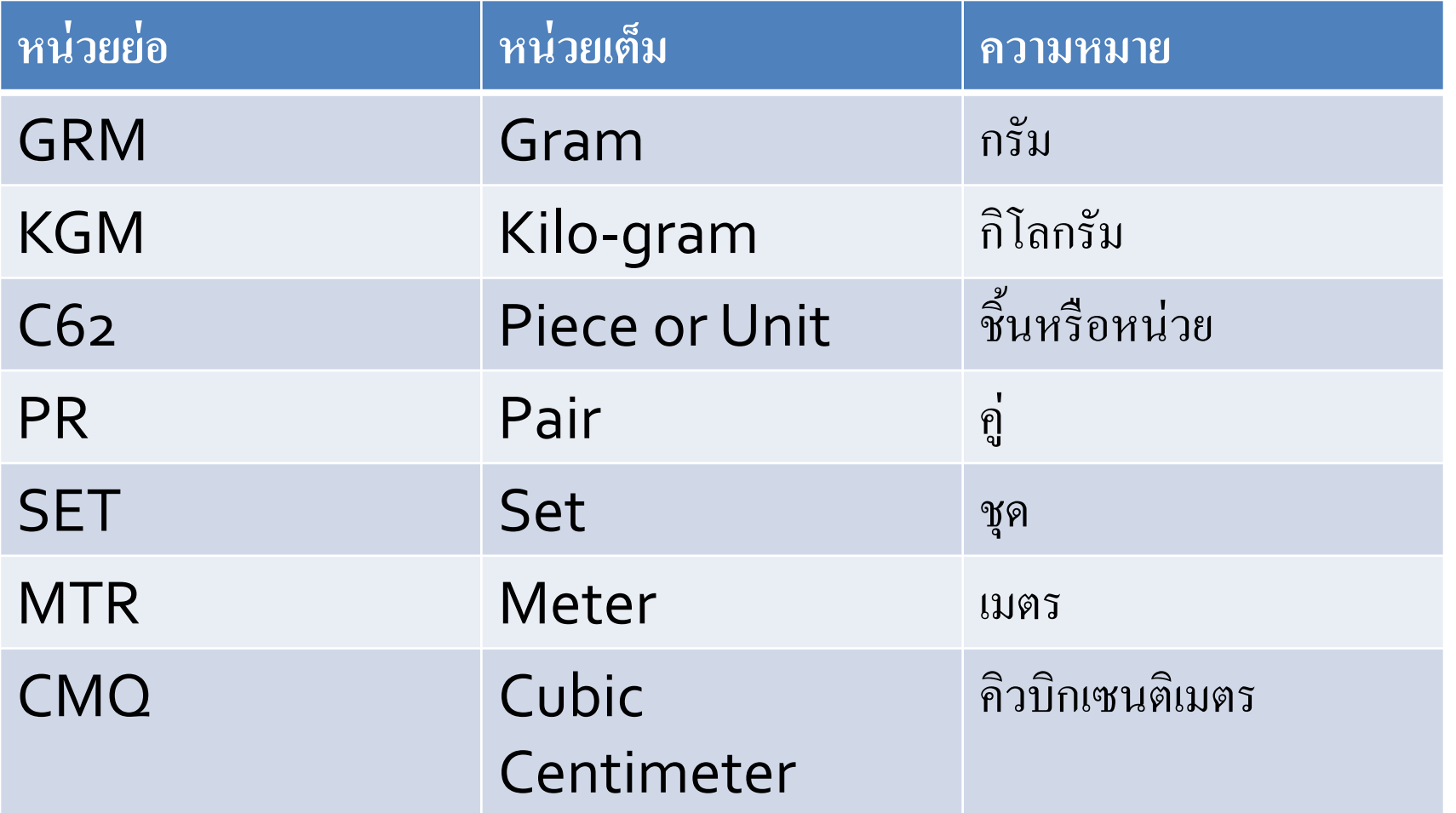

## หน่วยที่ใช้ในรหัสสถิติ (Unit Coded)

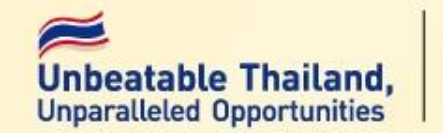

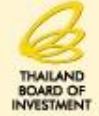

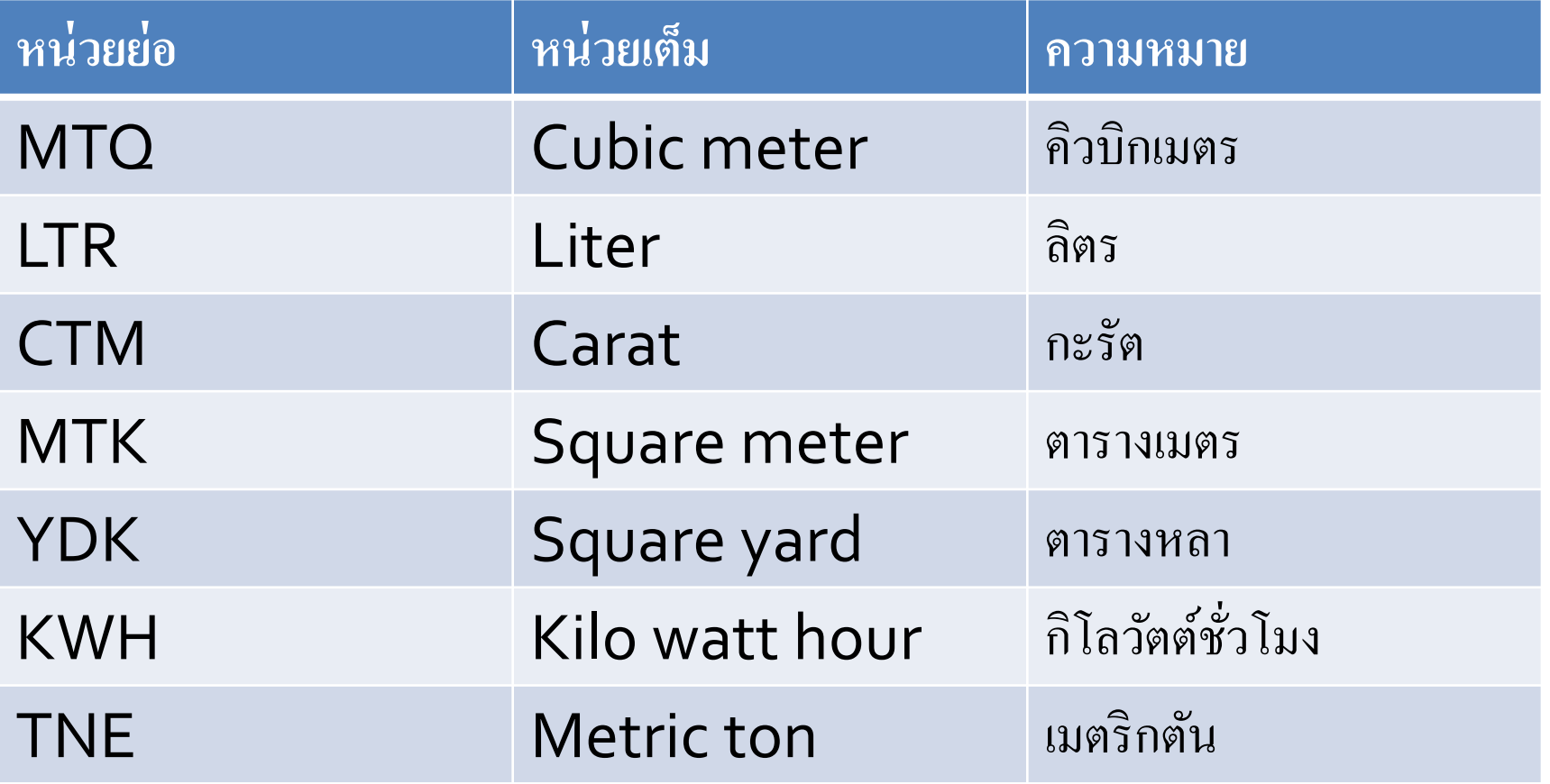

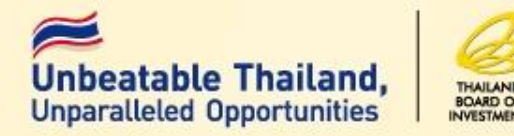

# ตัวอย่างรายชื่อวัตถุดิบที่นำเข้า

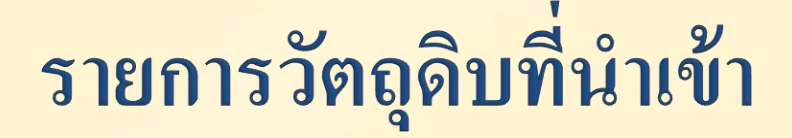

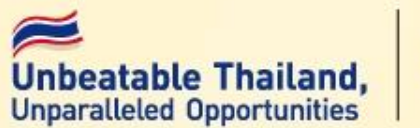

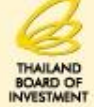

VALVE PIN 123.4 VALVE ASSY 4567 VALVE GUIDE 2356 INLET VALVE 1445 ADJUSTING VALVE 0023 EXSHUST VALVE 1446

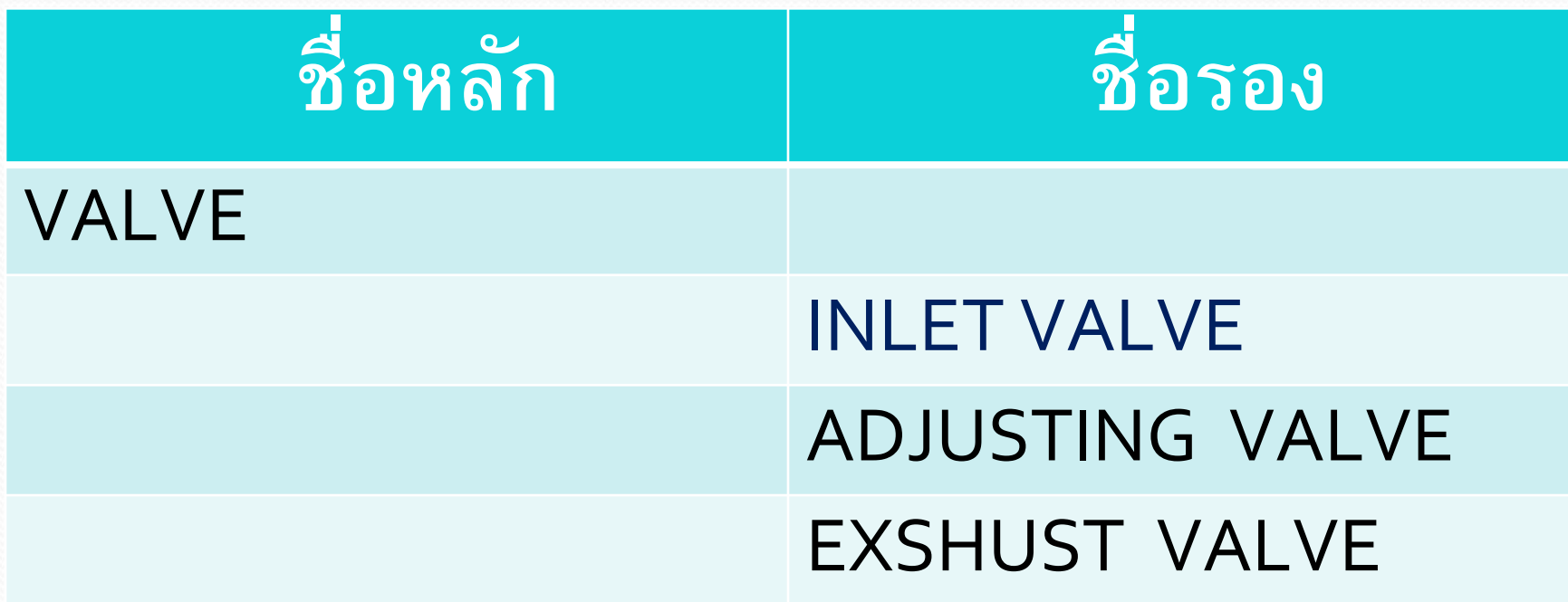

www.themegallery.com

**Superior Section 2004** 

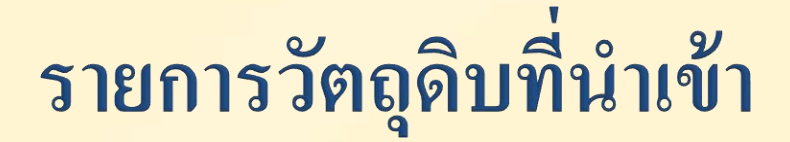

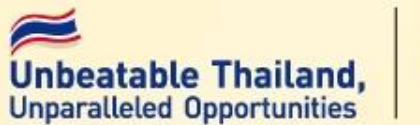

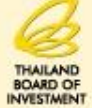

**ELATEX URETHANE GLUE LOCTITE 435** 

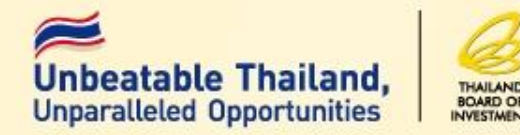

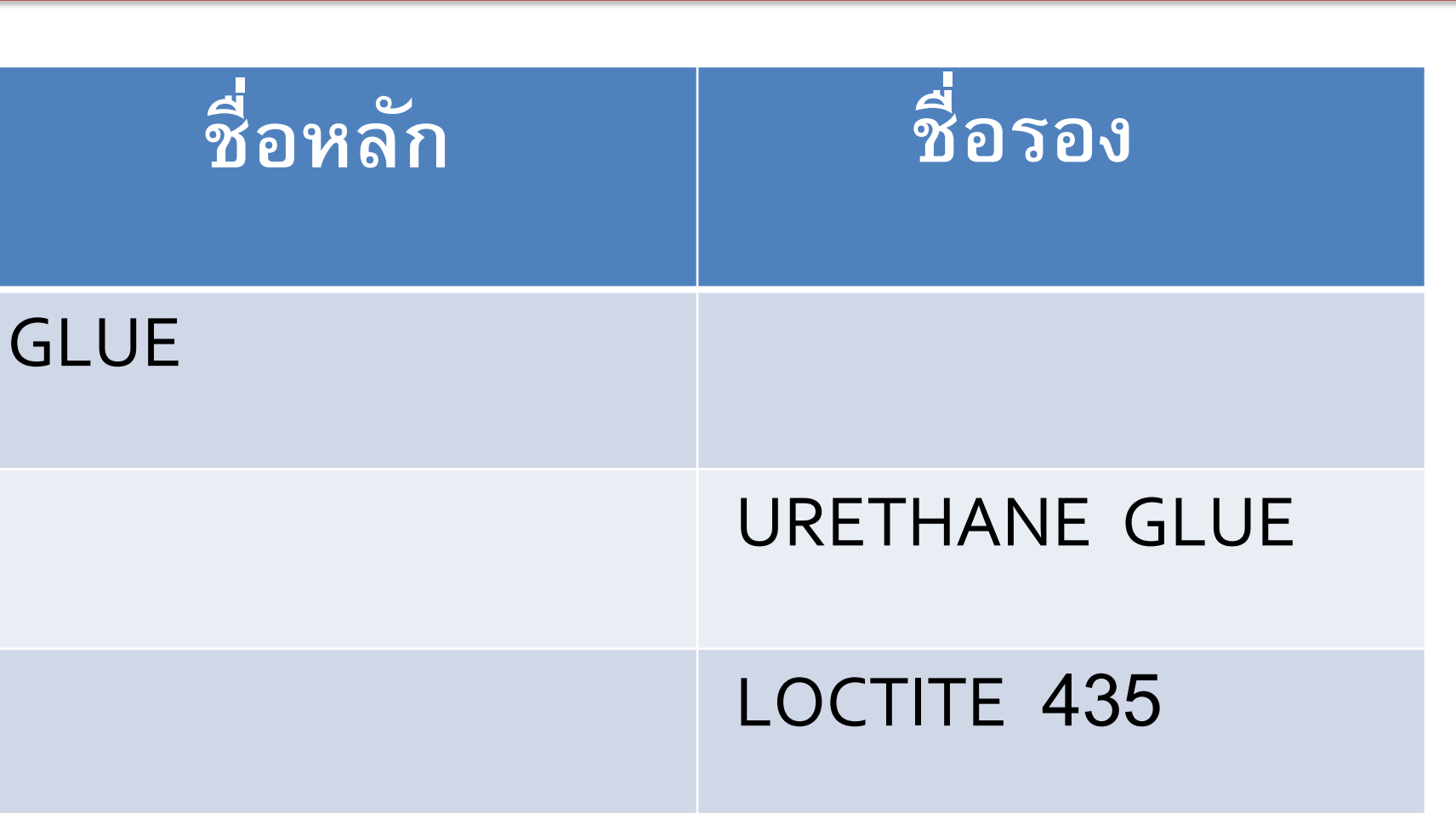

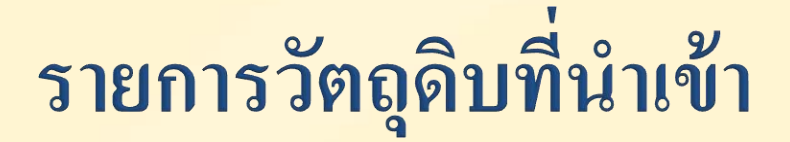

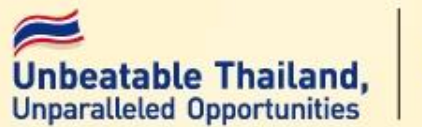

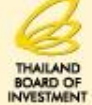

**STICKER** STICKER BARCODE CARTON LABEL PAPER LABEL HANG TAG

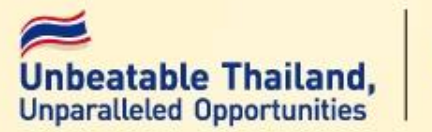

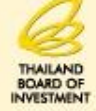

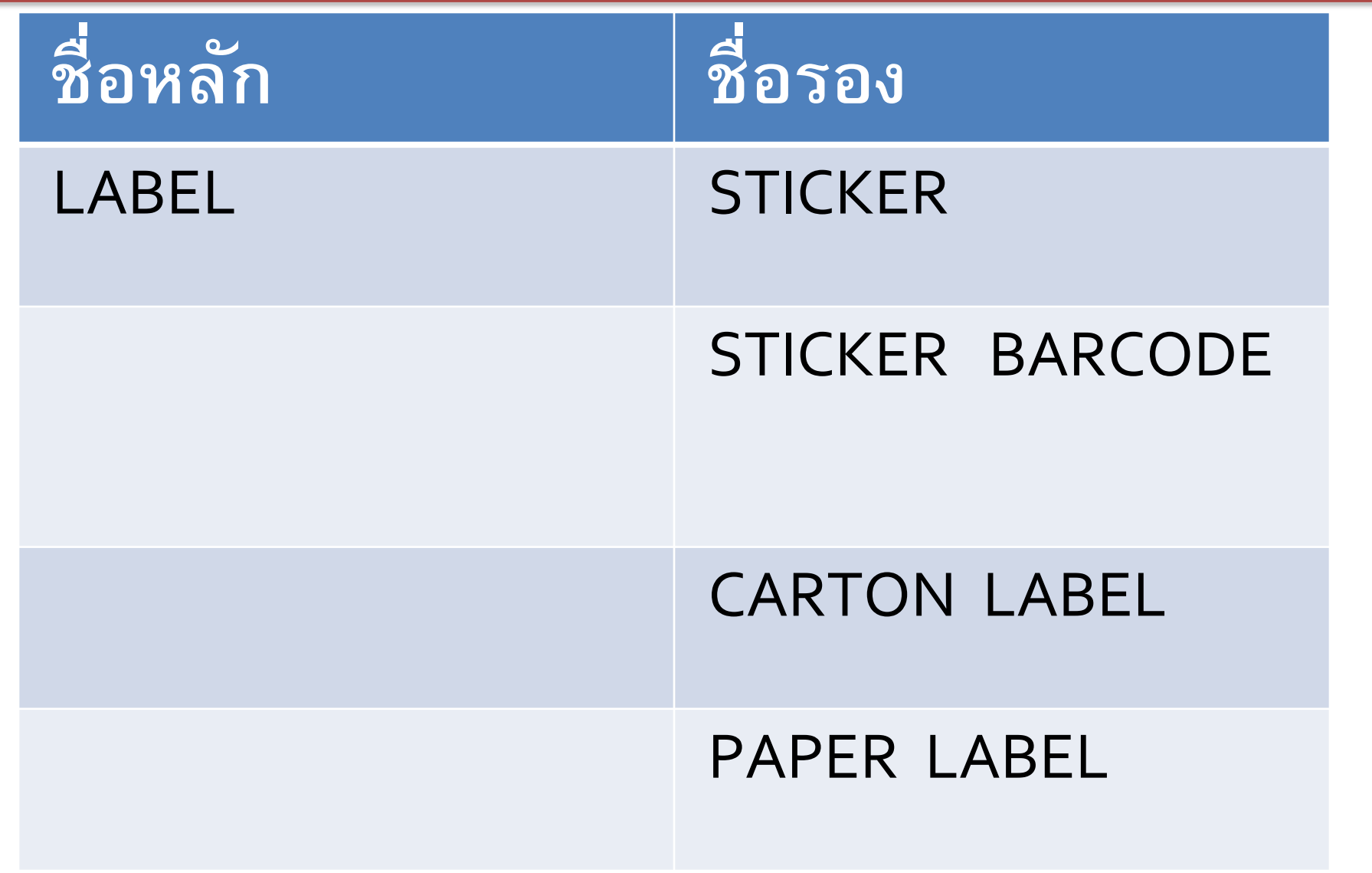

## รายการวัตถุดิบที่นำเข้า

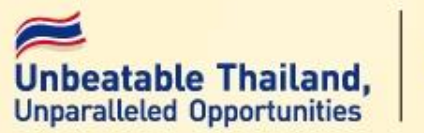

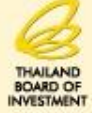

- **Connection pipe**
- 3 way u bend
- Valve coil
- T-joint
- **Charge valve**
- **Pack valve**

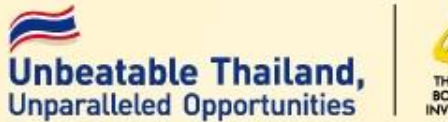

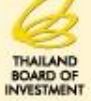

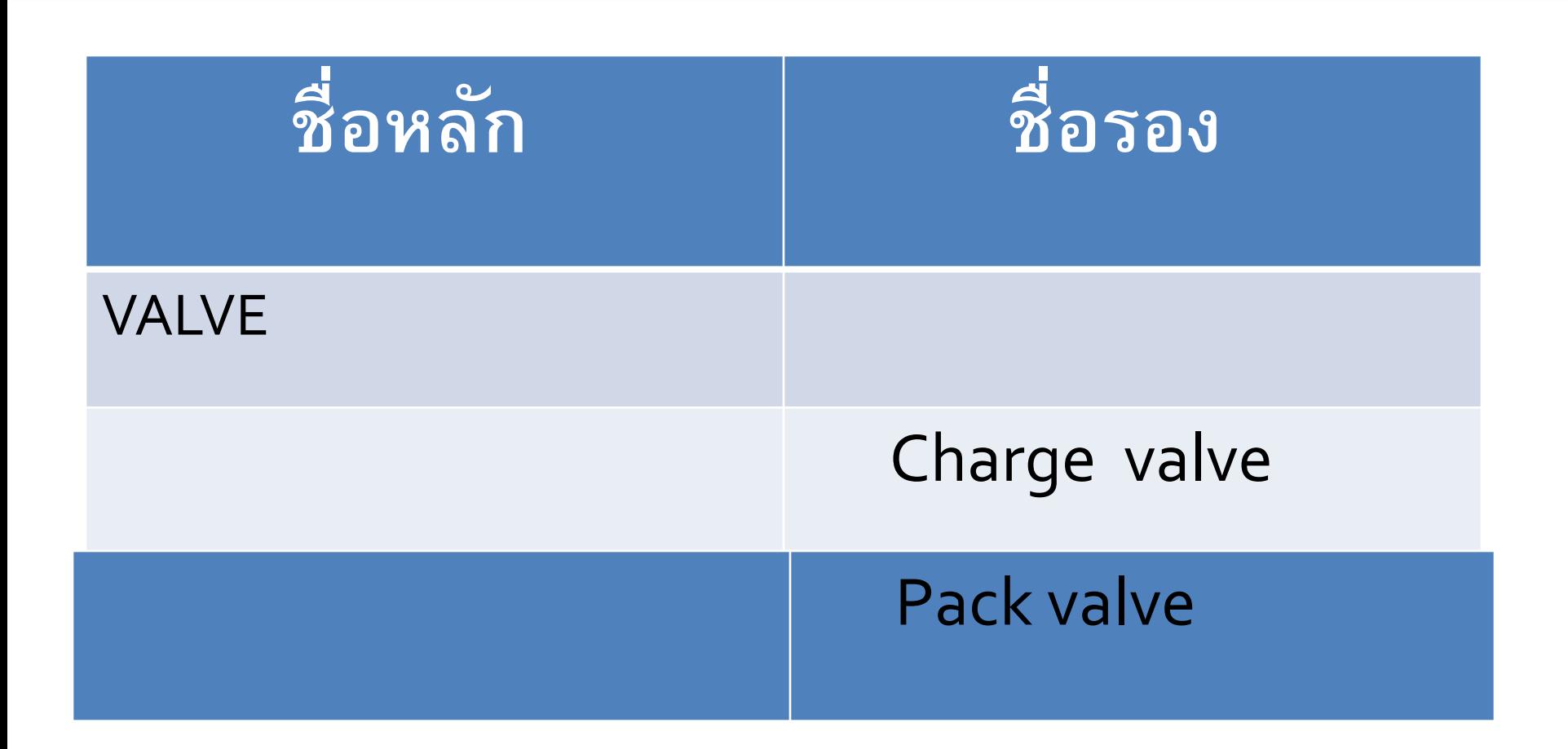

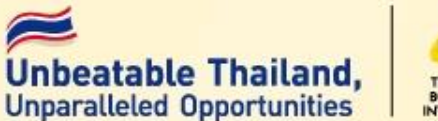

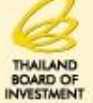

### 1. เป็ นการอนุมัติปริมาณการใช้วัตถุดิบจริงของผลิตภัณฑ์ทุกรายการตามชื่อ หลัก

#### 2. กรณีมีส่วนสูญเสีย จะอนุมัติเฉพาะวัตถุดิบที่นำเข้าเป็นน้ำหนัก ปริมาตร ่<br>:  $\frac{c}{c}$  $\frac{2}{\sqrt{2}}$  $\overline{\phantom{a}}$  $\overline{\phantom{a}}$ หรือพื้นท<mark>ี่</mark>

**ตำมประกำศส ำนักงำน ที่ ป.3/2556**

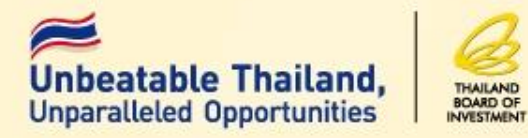

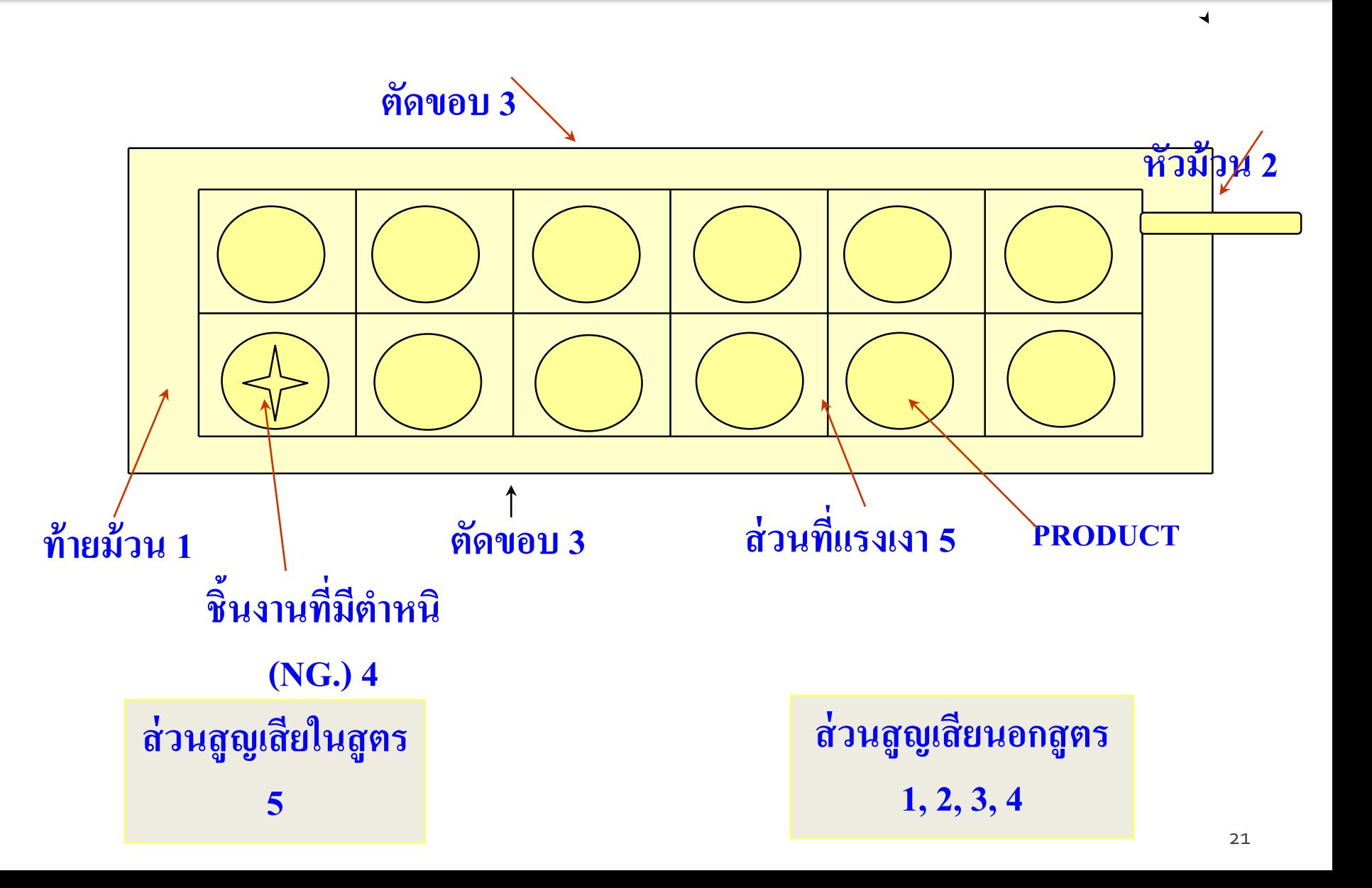

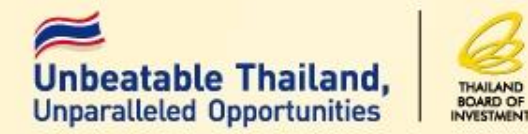

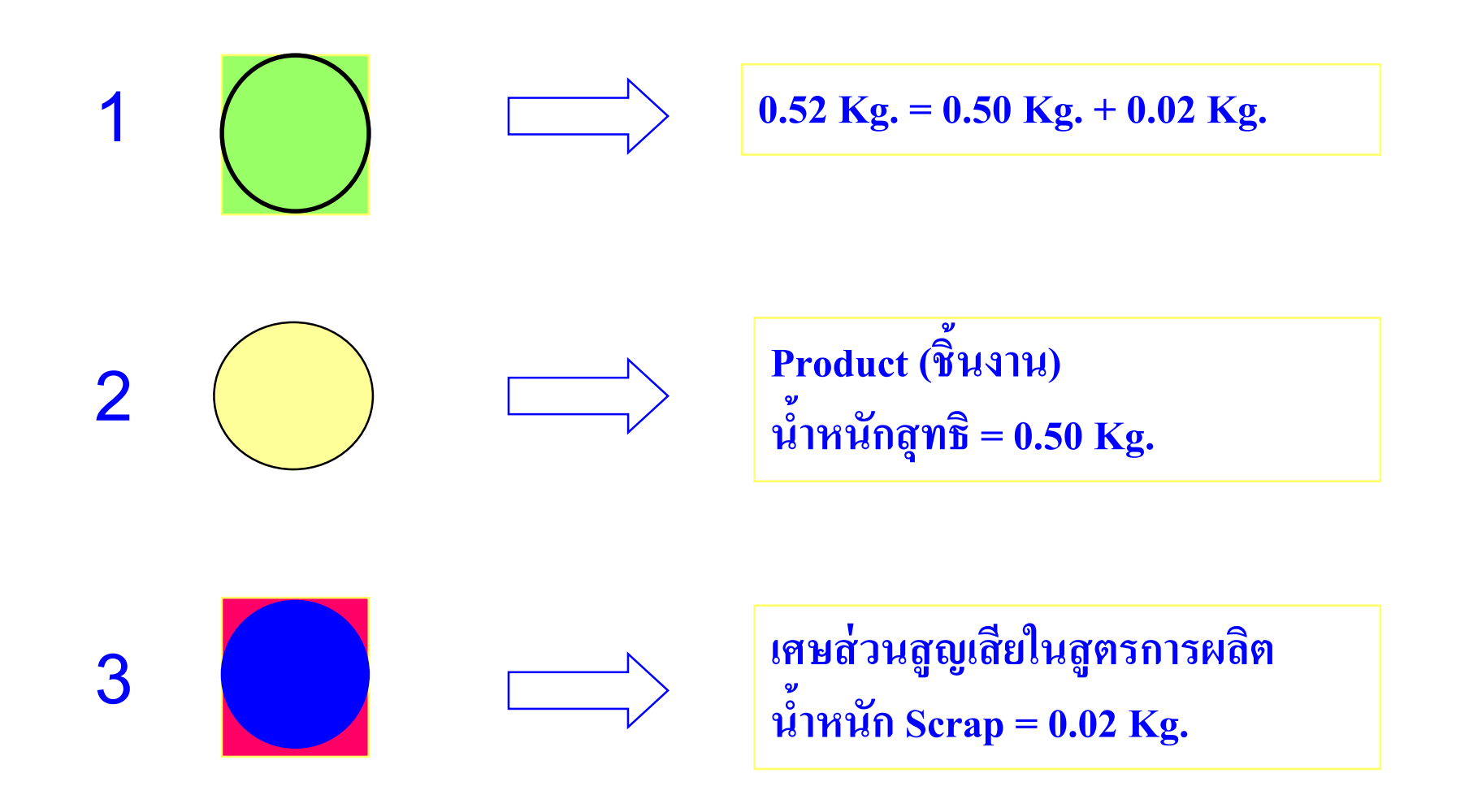

#### **กำรขออน ม ั ตส ิ ู ตรกำรผลต ิ ุ**

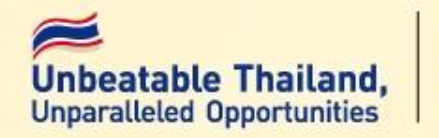

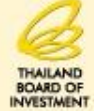

ผลิตภัณฑ์ ELECTRIC FAN (ตามที่ระบุใน INVOICE และใบขนสินค้าขาออก ระบุในช่อง descriptions) A1 (ตามที่ผลิตส่งให้ลูกค้า) รุ่น

**ล ำดับที่ รำยกำรวตัถุดบิ หน่วย ปริมำณกำรใช้ สุทธิต่อหน่วย สูญเส ี ย รวม** 000001 **MOTOR** PC 1 0 1 000002 **BLADE PC** 1 0 1 000003 **LOCK NUT PC** 1 0 1 000004 **FAN GUARD** PC 1 0 1 000005 **CORD PC** 1 0 1 000006 **REMOTE** PC 1 0 1

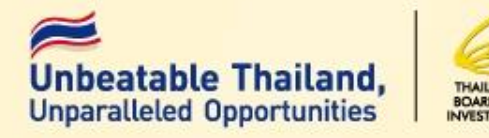

#### **กำรขออน ม ั ตปิ ร ิ มำณสตอ ็ กส ู งส ด ุ ุ**

- **1. ช ื อรำยกำรวต ั ถ ด ิ บและวส ั ด จ ำเป็ น ตรงตำม INVOICE ที่ ่ ุ ุ จะน ำเข้ำ(อย ู ในช ิ องช ื อรอง) ่**
- **2. ปร ิ มำณสต ็ อกส ู งส ดของวต ั ถ ด ิ บแต ละรำยกำรทจ ี ะน ำเข้ำไม่ ุ ุ ่ ่** <u>เ</u>กินปริมาณที่ใช้ในการผลิต 6 เดือน ของกำลังการผลิตตาม **บัตรส่งเสริม(ค ำนวณจำกชื่อหลัก)**

**ตำมประกำศส ำนักงำน ที่ ป.9/2536**

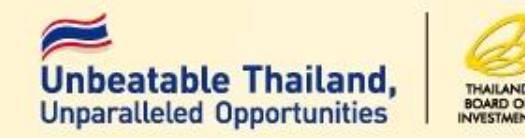

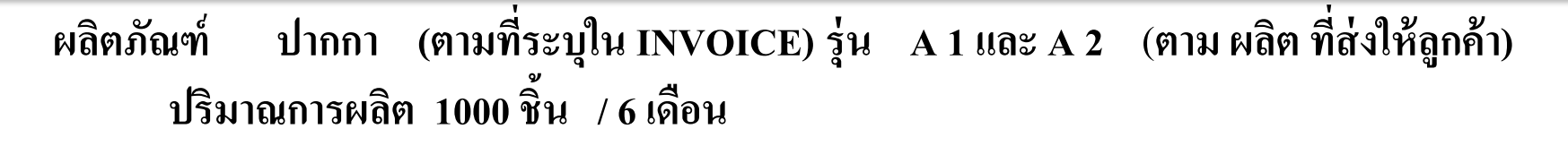

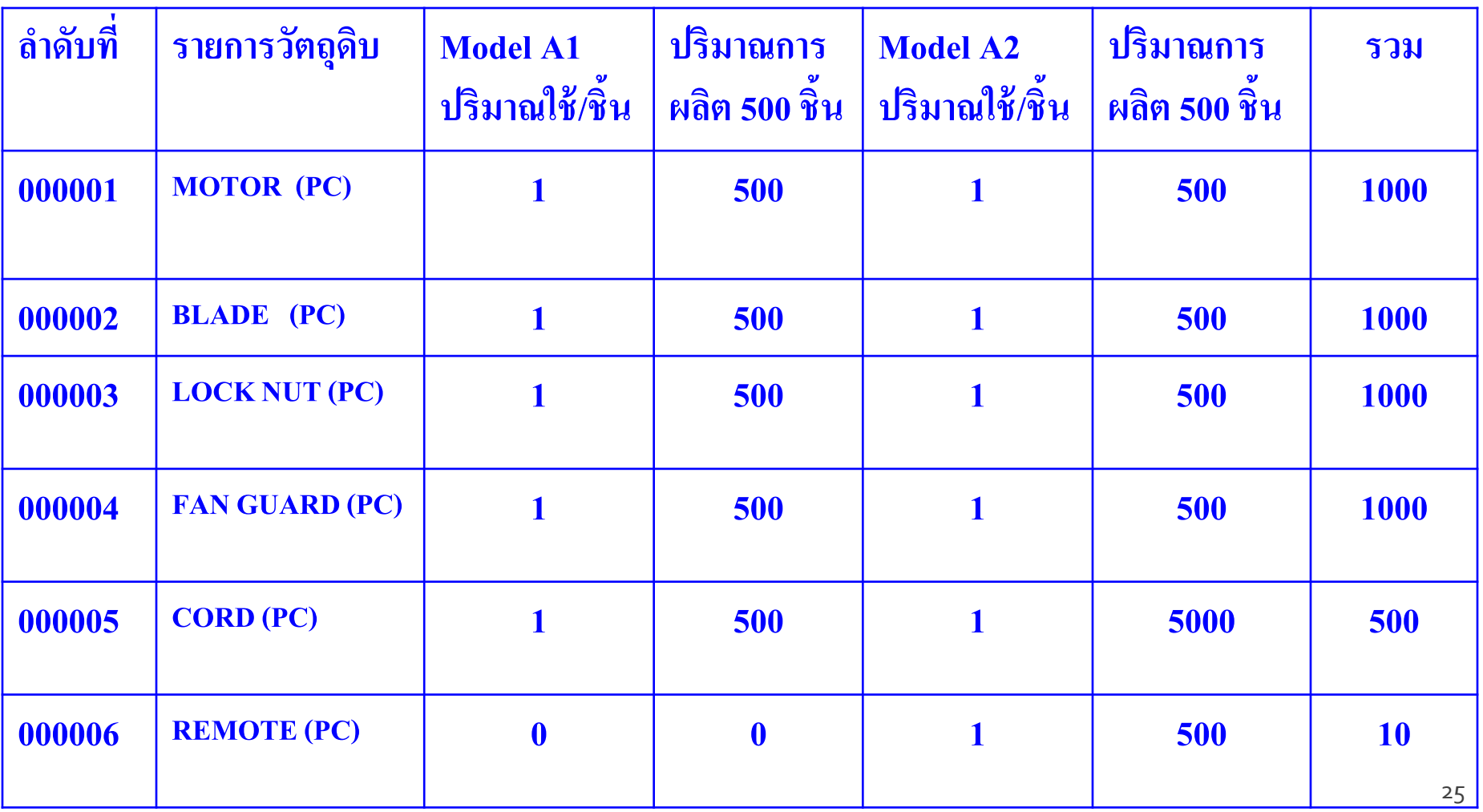

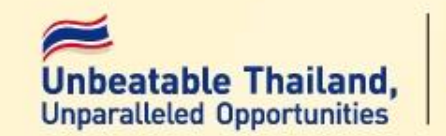

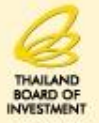

1. **กรณท ีไี ด ้ ร ั บอน ม ั ต ิ บ ั ญช ี รำยกำรวต ั ถ ดบ ิ ่ ุ ุ** <u>อนุมัติ</u> เฉพาะรายการและจำนวนที่นำเข้ามารวมกันแล้วไม่ **ุ** เกินปริมาณสต็อกสูงสุดที่ได้รับอนุมัติ **ุ ่ ุ 2. กรณีถอนค ้ำประกัน**  <u>อนุมัติ</u> ตามสิทธิ์ที่ได้ทำการค้ำประกันไว้ **ุ**

### **ขั้นตอนการสั่งปล่อยวัตถ ุดิบแบบไร้เอกสาร**

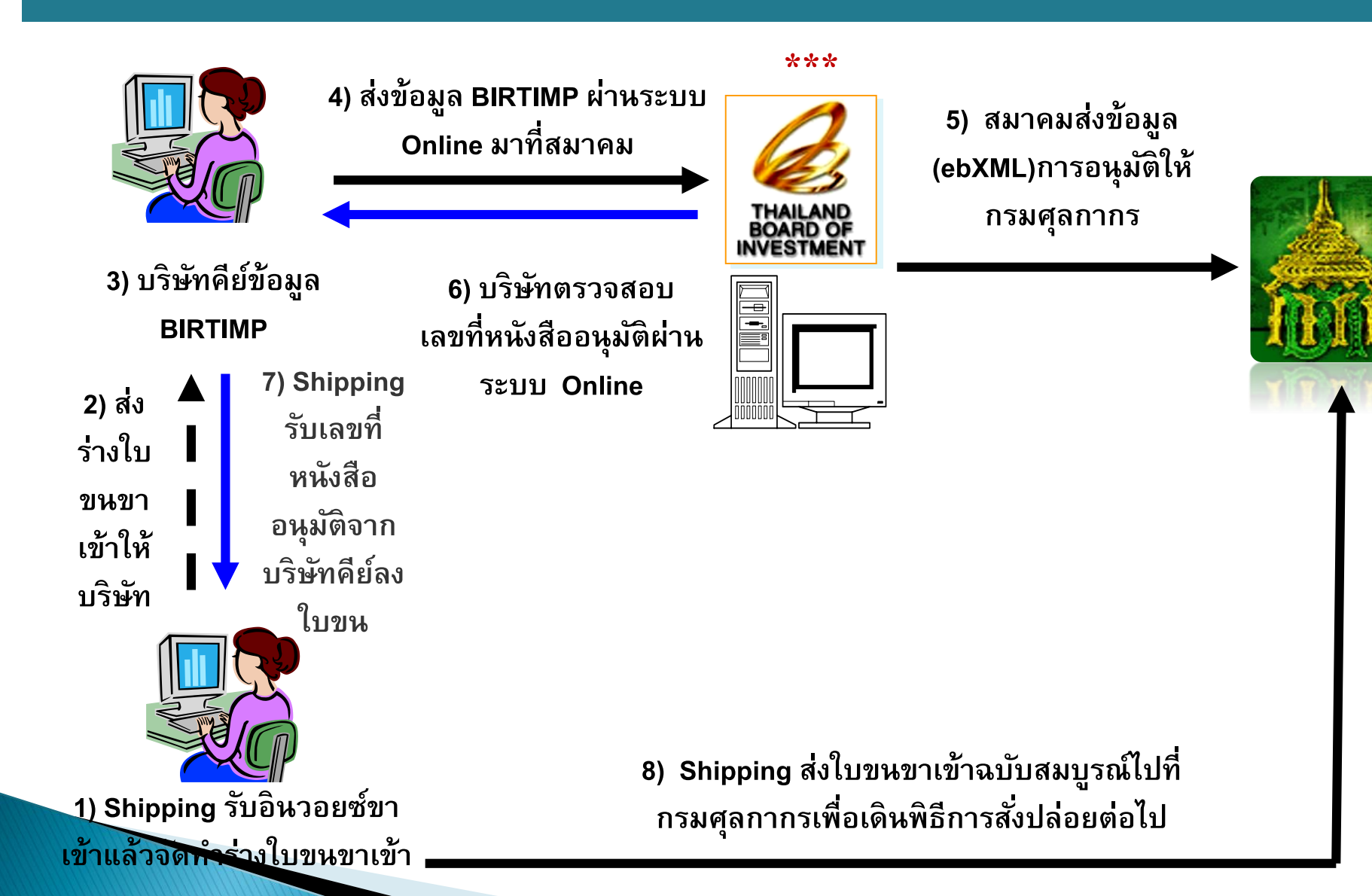

## ขั้นตอนการสั่งปล่อย (กรมศุลกากร) โภษeatable Thailand,

1. รับข้อมูลหนังสืออนุมัติสั่งปล่อย จาก BOI 2. ออกเลขที่ใบขนขาเข้าเพื่อใช้ผ่านพิธีการศุลกากร 3. ตรวจสอบข้อมูลการอนุมัติ จาก BOI กับข้อมูลจาก SHIPPING หากตรงกันจะสามารถผ่านพิธีการได้

### **การตรวจสอบข้อมูลใบขนสินค้ากับหนังสืออนุมัติสั่งปล่อย**

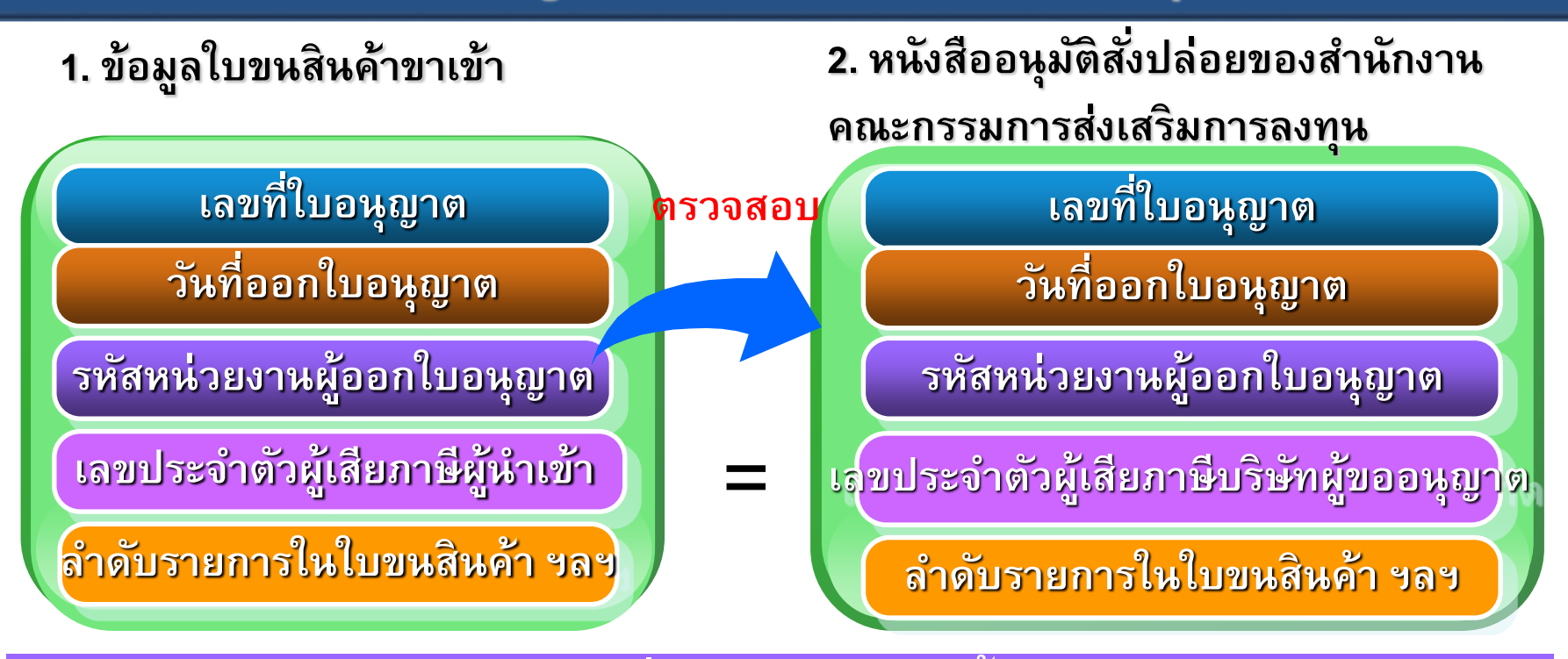

- วันที่นำเข้า ต้องอยู่ในช่วงวันเริ่มต้นสิทธิกับวันสิ้นสุดสิทธิ  **ุ**
- **- ปร ิ มาณ ปร ิ มาณในใบขนส ิ นค ้ าต ้ องไม เก ิ นปร ิ มาณในใบอน ุญาต**
- **- หน วยของปร ิ มาณ ่**
- **- อต ั ราลดหย อนอากร/อัตรายกเว้นอากร**
- **-** อัตราลดหย่อนมูลค่าเพิ่ม/อัตรายกเว้นมูลค่าเพิ่ม **่ ่**

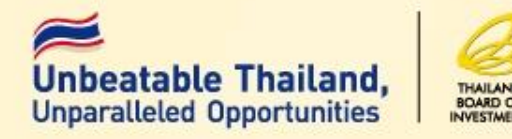

## ■ ระบบจะอนุมัติการสั่งปล่อยทุกรายการ **วัตถ ุดิบที่ผู้ได้รับการส่งเสริมยื่นขออนุมัติ หากตรวจสอบภายหลังพบว่าเป็ น รายการวัตถ ุดิบที่ไม่อยู่ในข่ายที่ได้รับสิทธิ ประโยชน์**

**ส านักงานจะเพิกถอนสิทธิประโยชน์**

**ส าหรับวัตถ ุดิบตามสภาพของของ ราคา** <u>และอัตราภาษีที่เป็นอยู่ ณ วันนำเข้า</u>

### **กรณีชื่อวัตถ ุดิบที่ไม่ตรงกบบัชีที่บริษัทได้รับอนุมัติ \*\*\***

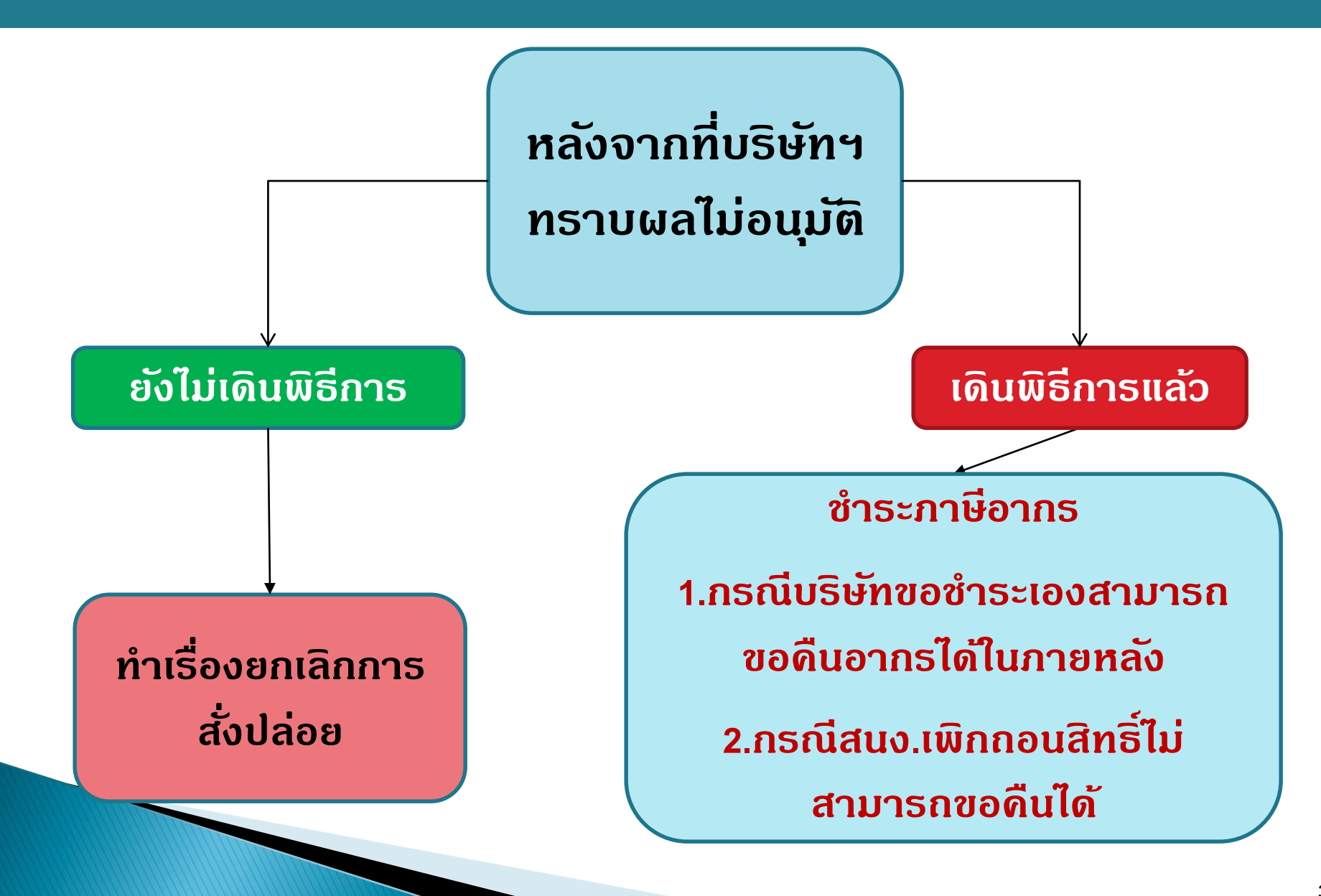

### **ขั้นตอนการตัดบัญชีวัตถุดิบ**

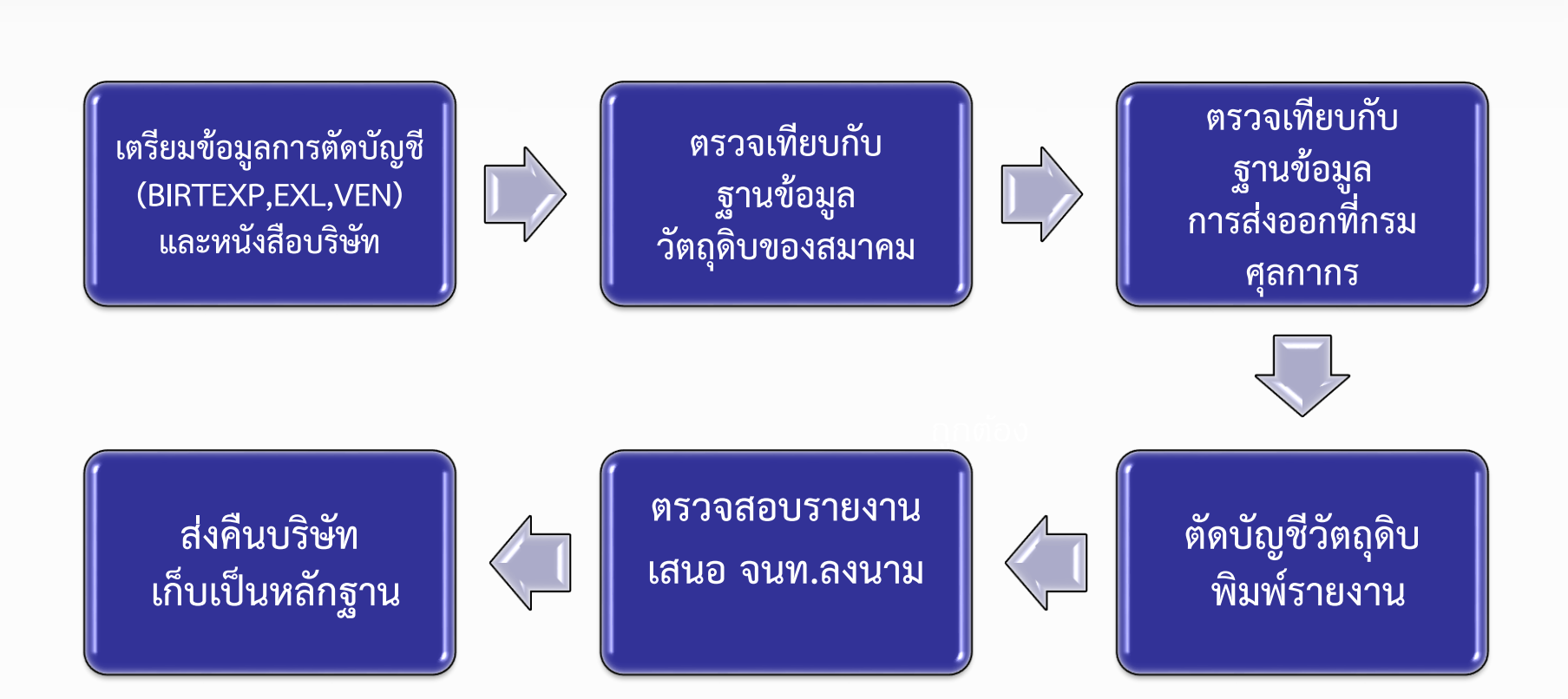

## **ขั้นตอนการตัดบัญชีวัตถุดิบ**

1. • **บริษัทเตรียมข้อมูล BIRTEXP,BIRTEXL,BIRTVEN (ถ้ามี) ส่งเข้าระบบ IC Online** 2. • **ข้อมูลจะถูกตรวจเทียบกับฐานข้อมูลในระบบ RMTS เช่น ชื่อสูตรการผลิต เลขที่ใบขนข้อมูลมีข้อผิดพลาดจะแจ้งกลับ บริษัทให้แก้ไข** 3. • **ข้อมูลถูกต้อง จะถูกตรวจเทียบกับข้อมูลการส่งออกของ บริษัท ที่สมาคม Down Load มาจากกรมศุลกากรต่อไป** 

### **ข้อมูลที่ได้จากการ Download จากกรมศุลกากร**

**บริษัทจะได้ข้อมูลการส่งออกที่ Down load จากกรมศุลกากรในรูปแบบ Excel File ซึ่งสามารถน ามาใช้งานและบันทึกชื่อเป็น BIRTEXP ได้ (รายละเอียดดังภาพ )** 

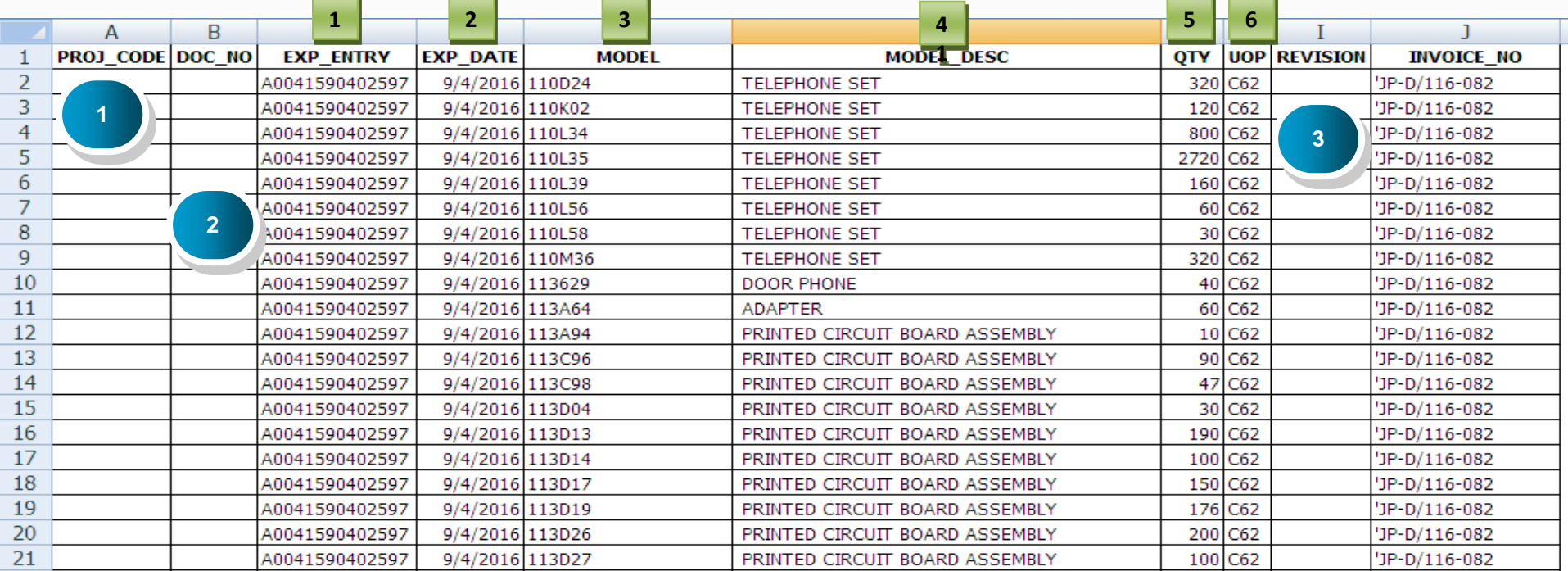

**ข้อมูลที่บริษัทต้องคีย์เพิ่มได้แก่ 1. Project Code (รหัสโครงการ) 2. Doc\_No (งวดที่) 3. Revision** 

## **ขั้นตอนการตัดบัญชีวัตถุดิบ**

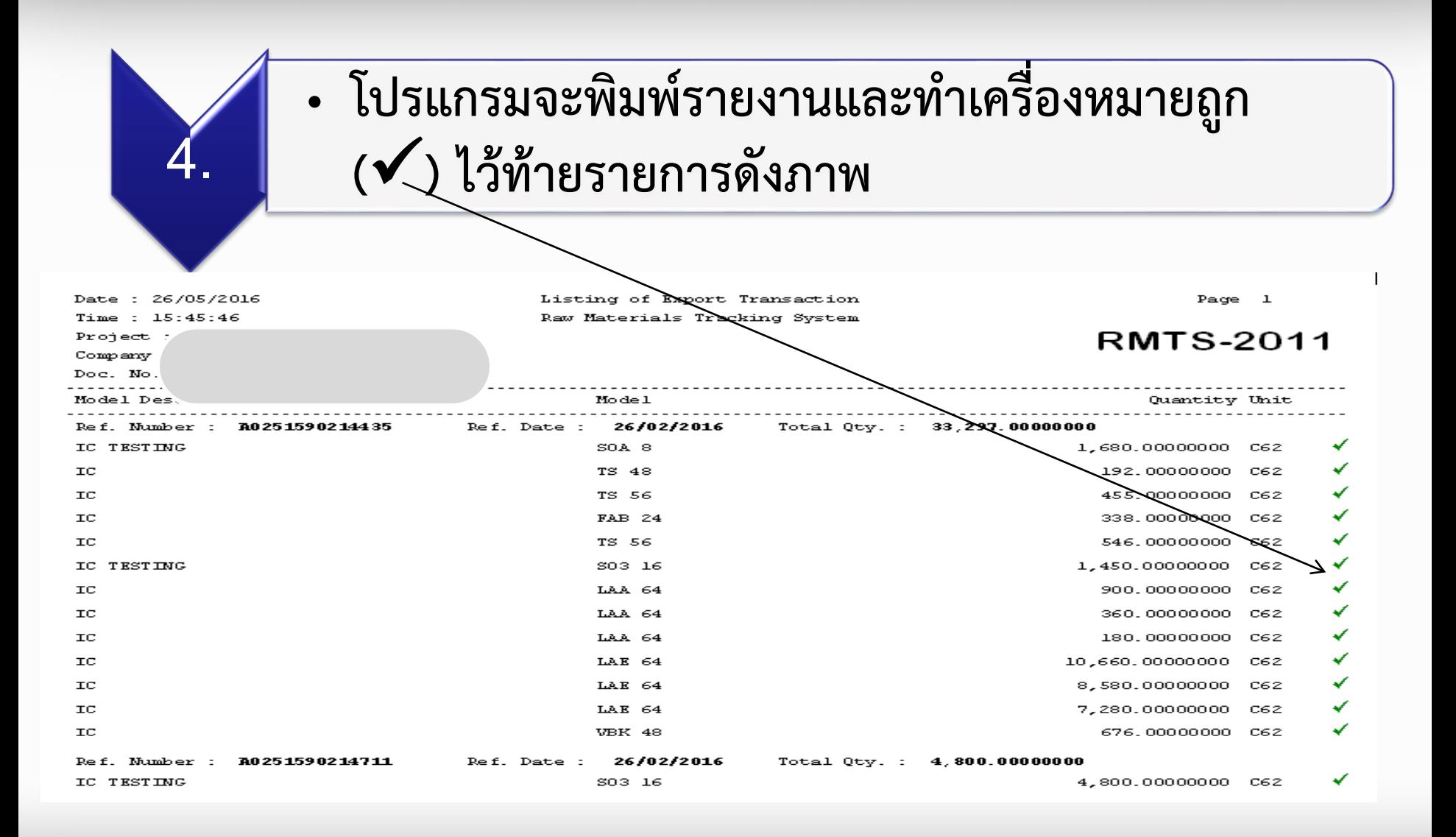

## **ขั้นตอนการตัดบัญชีวัตถุดิบ**

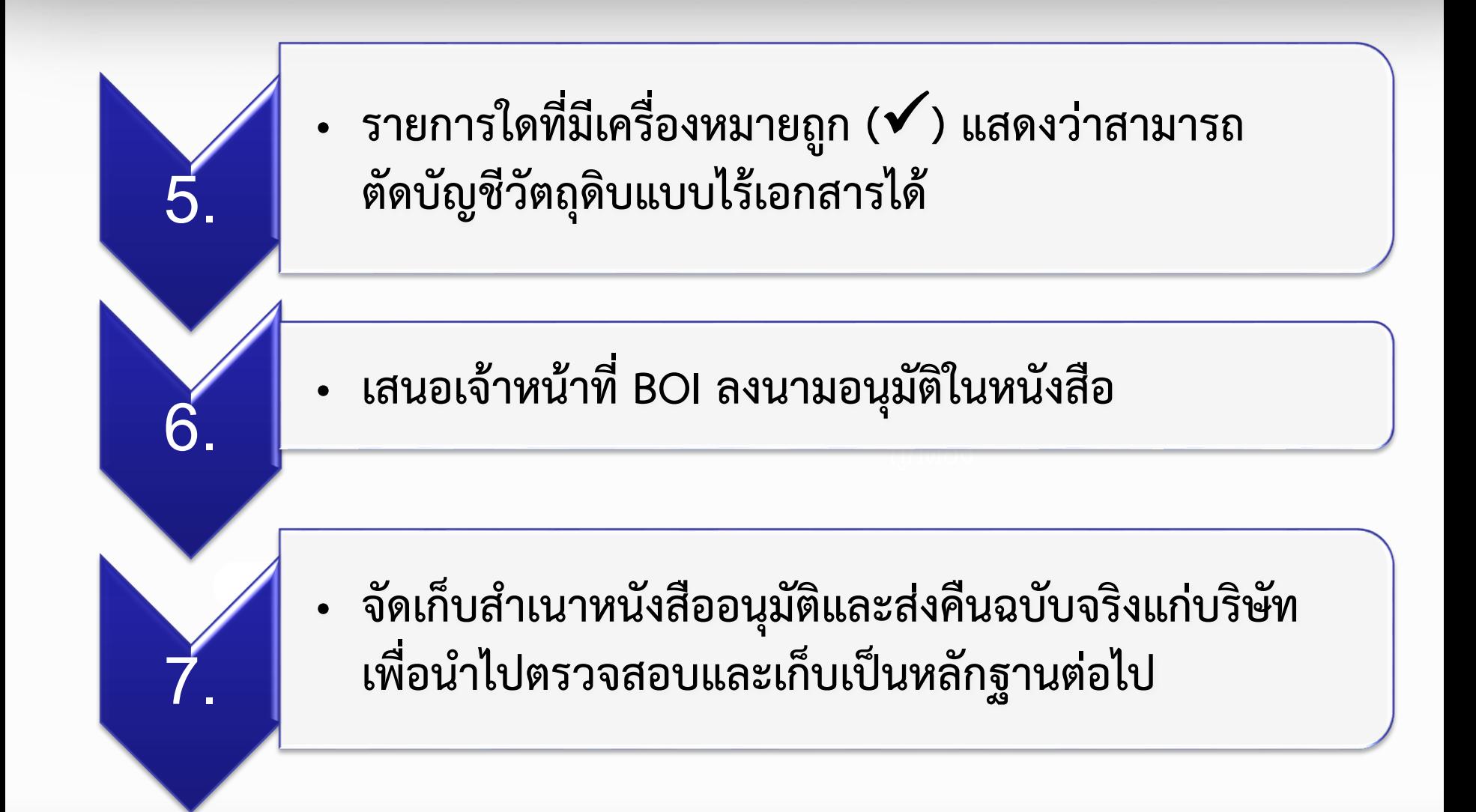

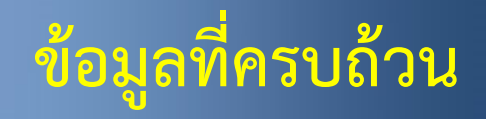

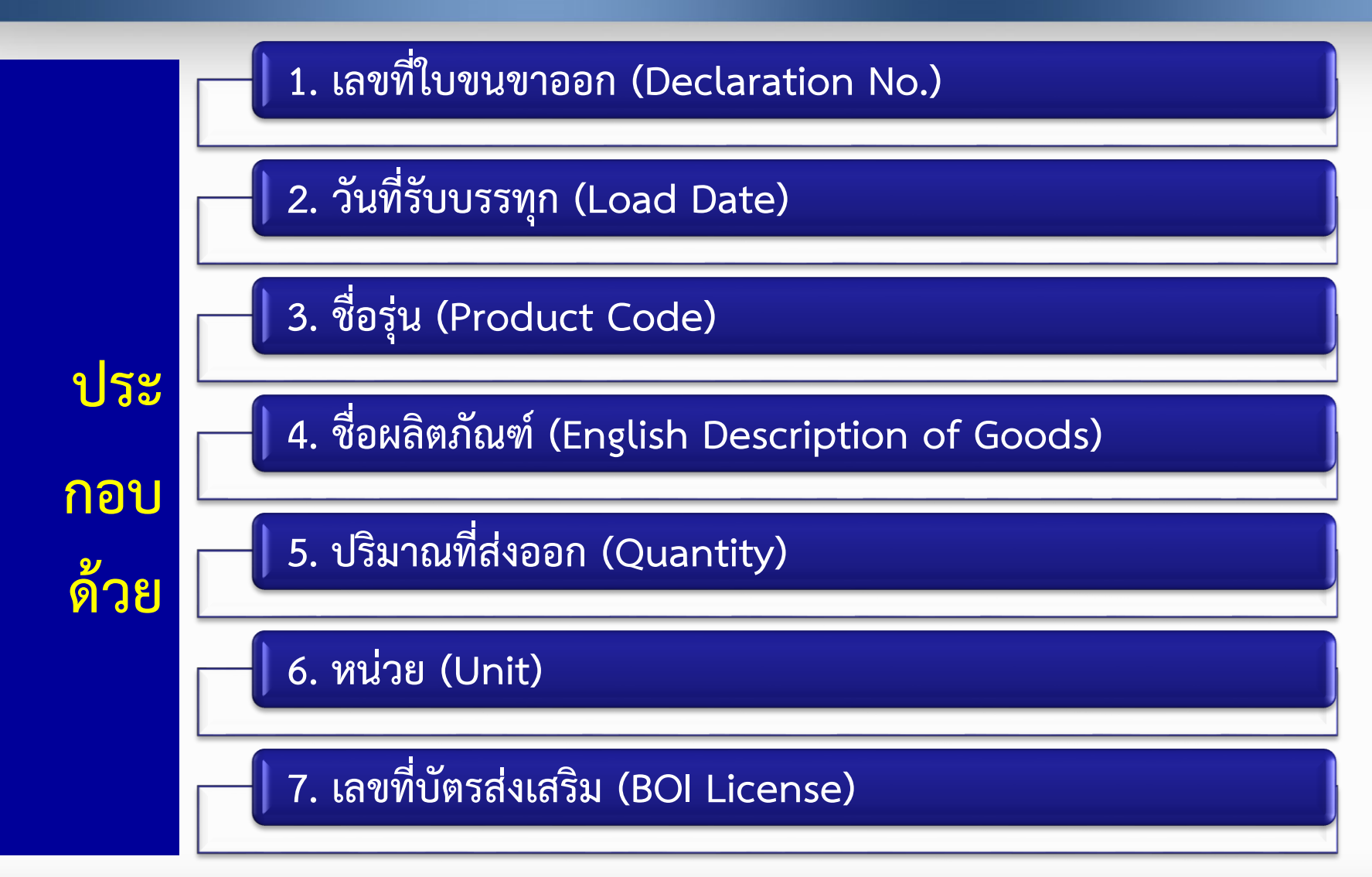

## **ตัวอย่างที่มาของข้อมูล**

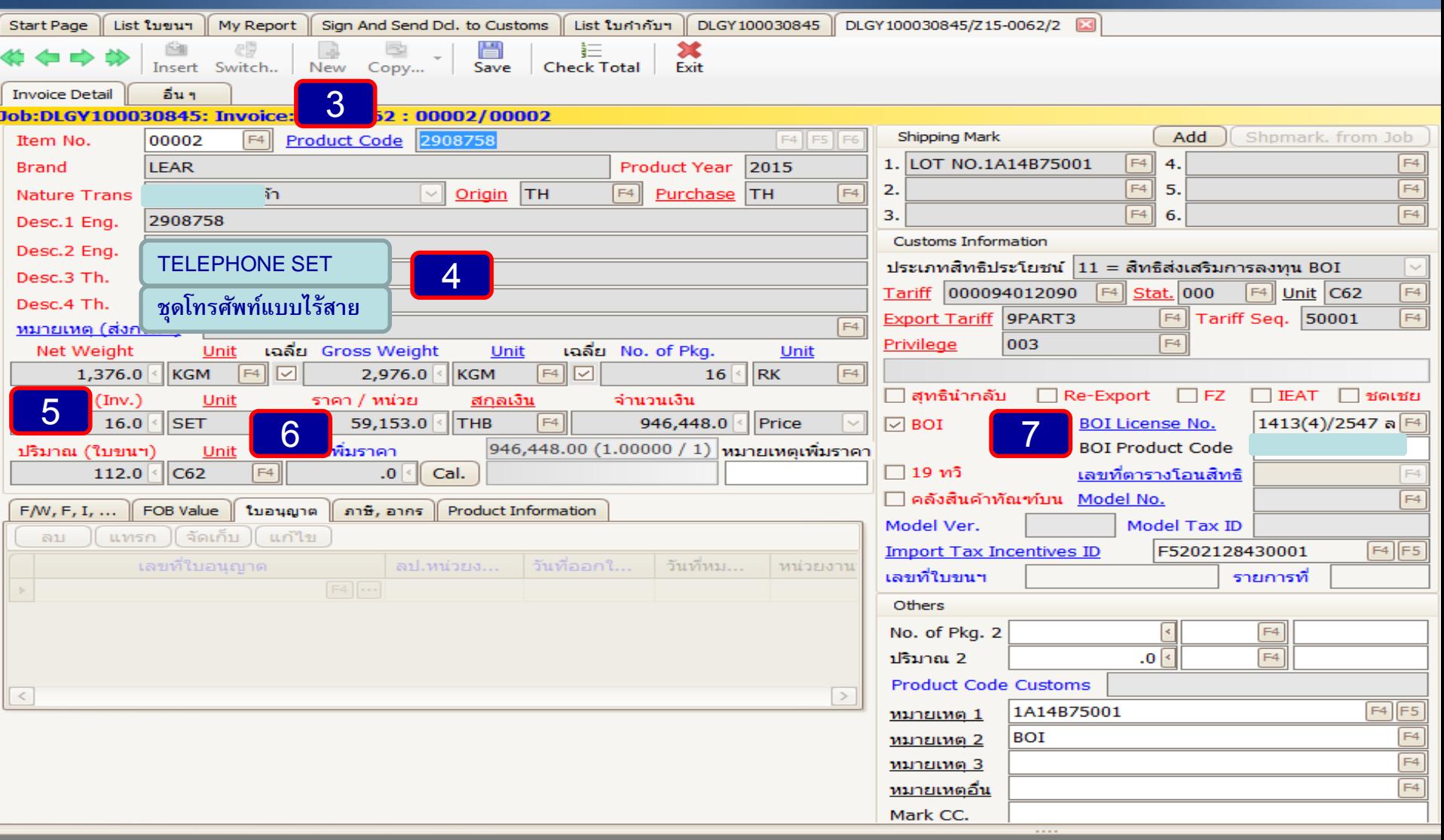

#### GOLD CARD NO. 277

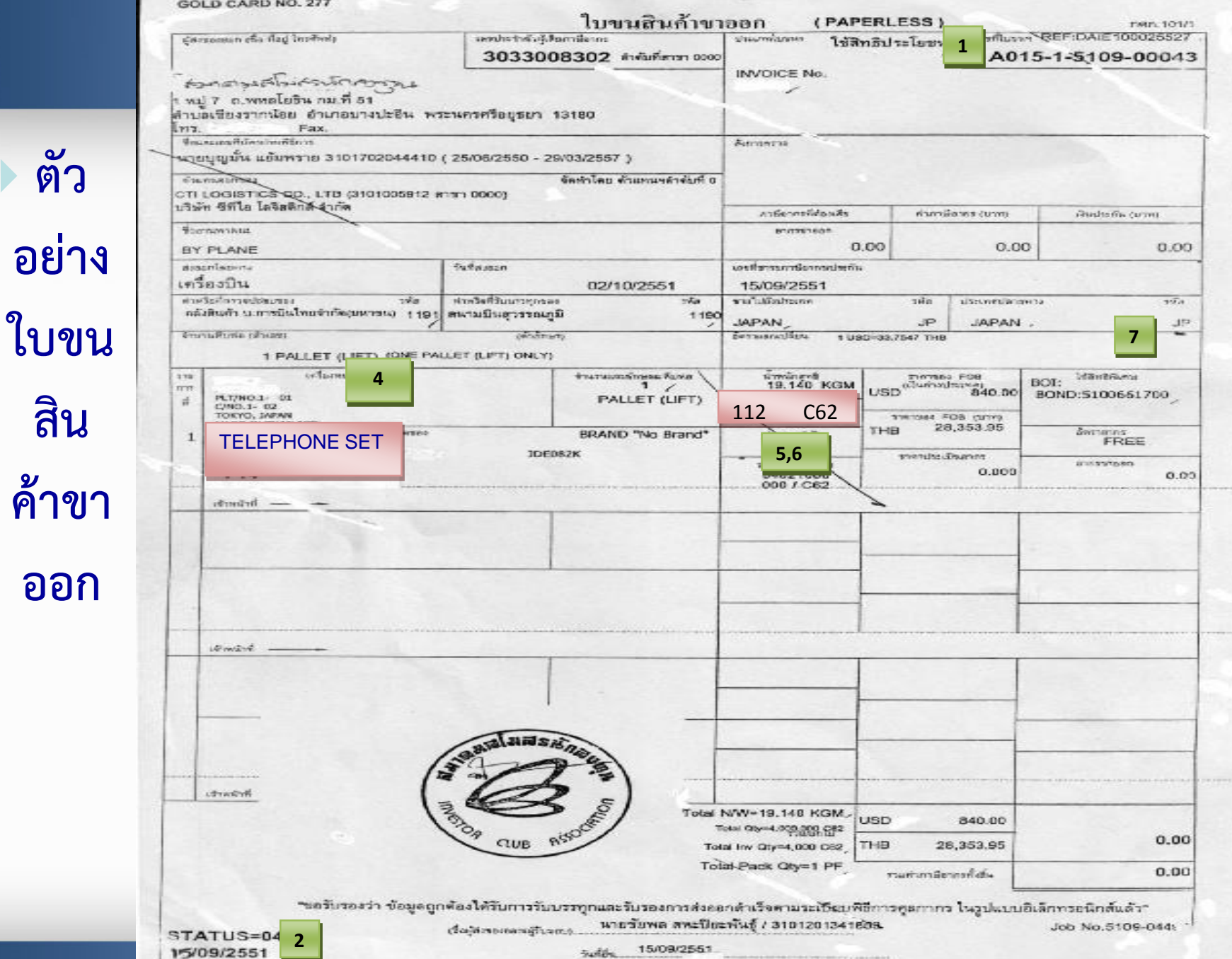

**ตัว**

**อย่าง**

**สิน**

**ออก**

### ้รูปแบบ :ข้อมูลดาวน์โหลดใบขนสินค้าขาออก "<u>ถูกต้อง"</u> ตรงตามสูตรการผลิตที่ได้รับอนุมัติ จากสำนักงาน (BOI)

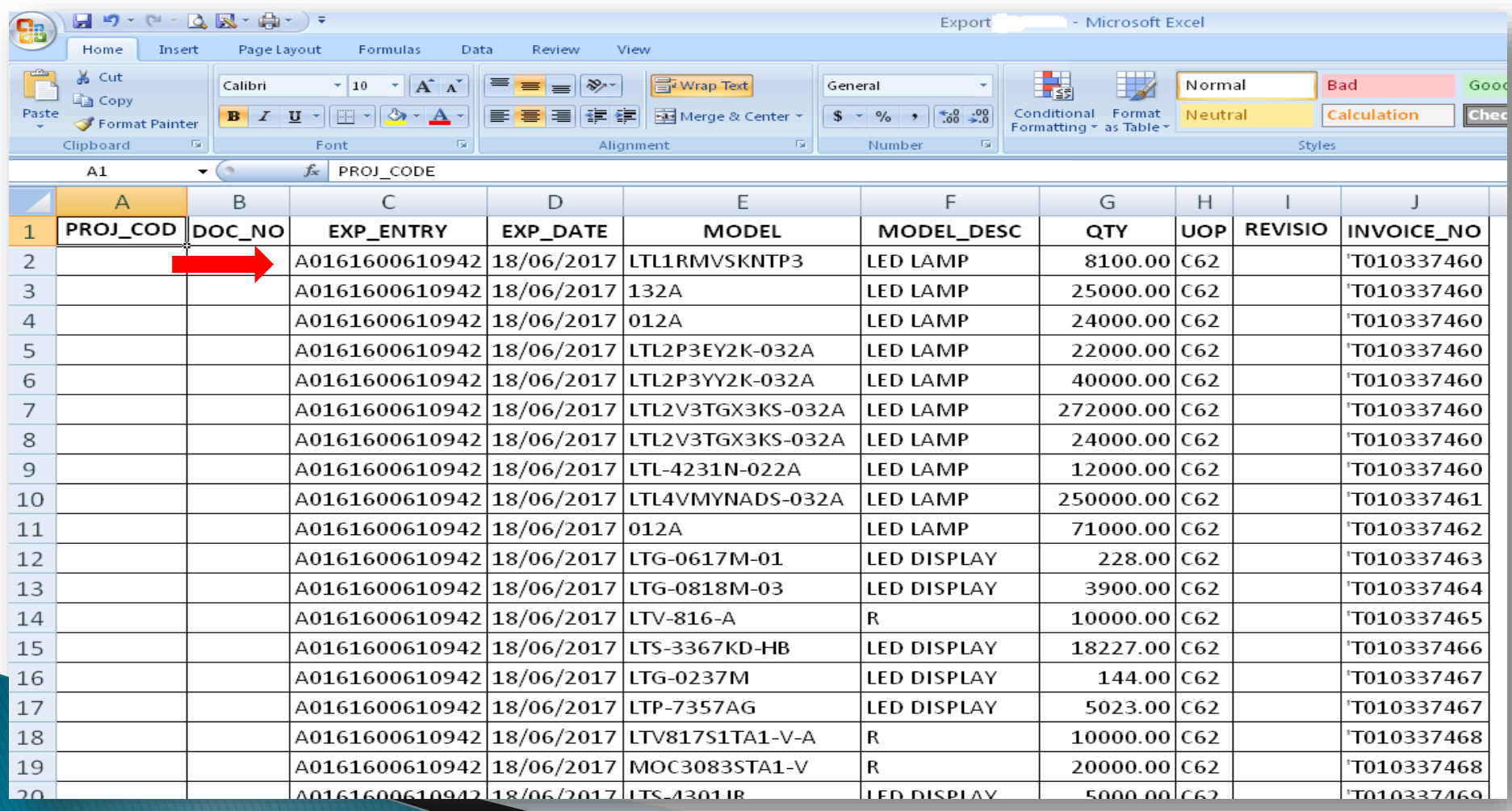

### ้รูปแบบ :ข้อมูลดาวน์โหลดใบขนสินค้าขาออก "<u>ไม่ถูกต้อง"</u> <u>ไม่ตรง</u>ตามสูตรการผลิตที่ได้ รับอนุมัติ จากสำนักงาน (BOI)

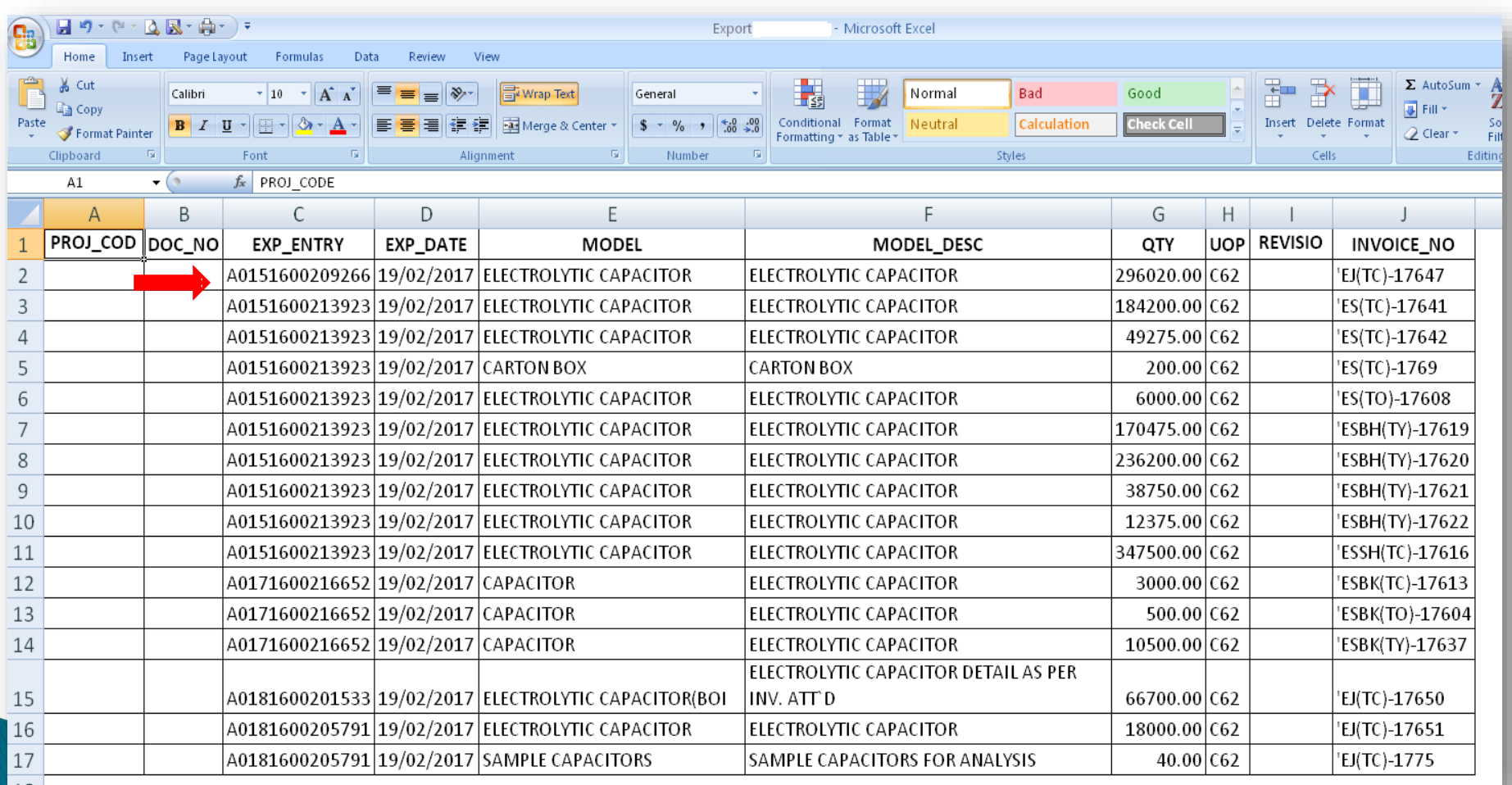

### **ร ู ปแบบ** : **ข ้ อม ู ลดาวน ์โหลด** REPORT-V **เอกสารโอนสิทธิ** Com\_name **หมายถึง ผ ้ ู ร ั บโอน** Exp\_name **หมายถง ึ ผ ้ ู โอน**

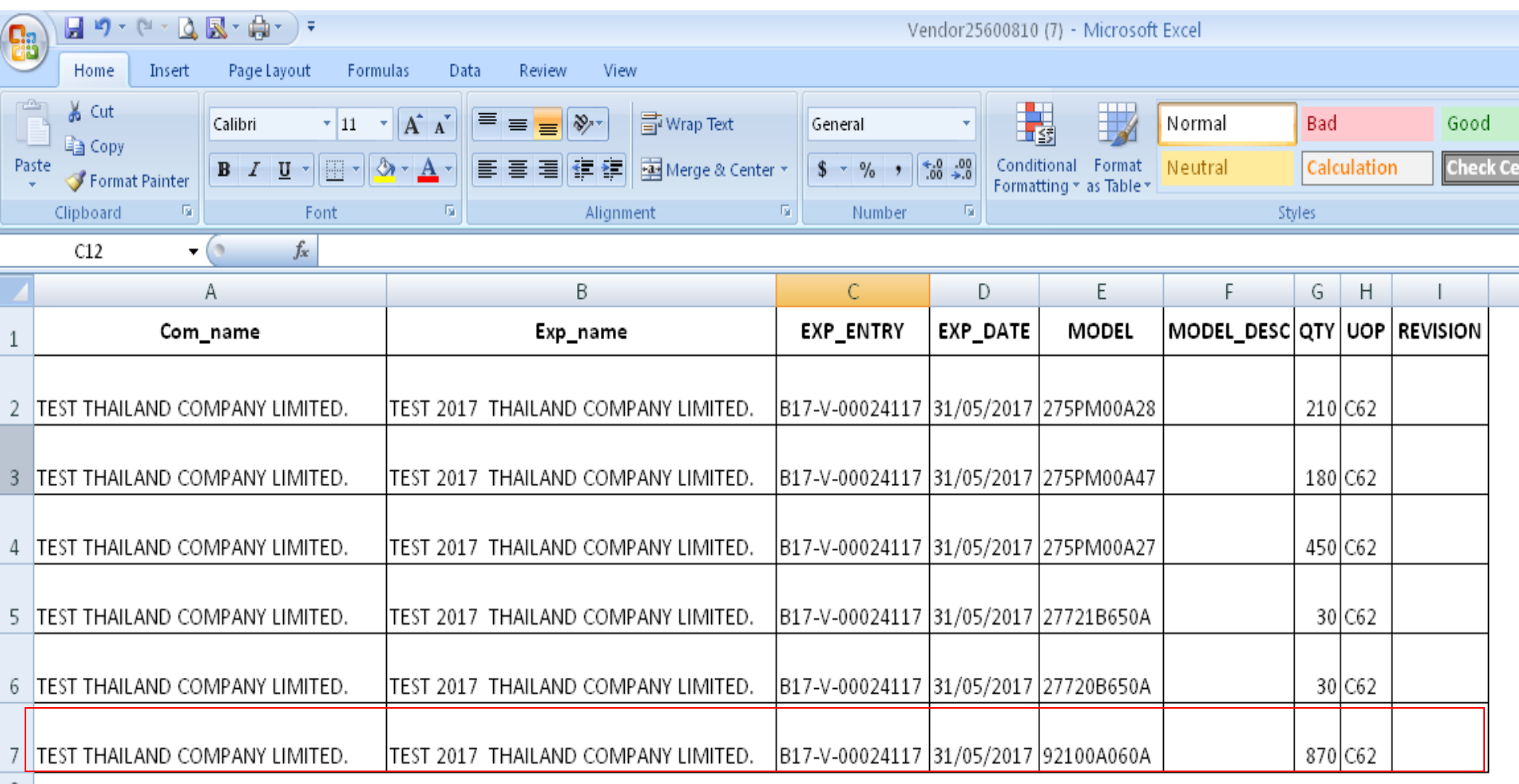

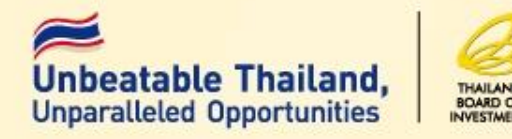

## ■ ระบบจะอนุมัติการสั่งปล่อยทุกรายการ **วัตถ ุดิบที่ผู้ได้รับการส่งเสริมยื่นขออนุมัติ หากตรวจสอบภายหลังพบว่าเป็ น รายการวัตถ ุดิบที่ไม่อยู่ในข่ายที่ได้รับสิทธิ ประโยชน์**

**ส านักงานจะเพิกถอนสิทธิประโยชน์**

**ส าหรับวัตถ ุดิบตามสภาพของของ ราคา** <u>และอัตราภาษีที่เป็นอยู่ ณ วันนำเข้า</u>

## ข้อควรรู้

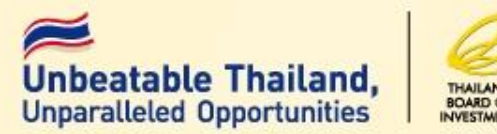

- ส านักงานจะใช้ข้อมูลจากใบขนสินค้าขาออกที่มาจากระบบของ กรมศุลกากรในการตัดบัญชีเท่านั้น  $\overline{\mathbf{C}}$ ่<br>.<br>.
- ▶ ใบขนขาออกที่มีการสลักหลังไม่สามารถตัดบัญชี แบบไร้ **่ง**<br>} ่ เอกสารได้
- $\blacktriangleright$  การโอน Vendor ผู้โอนจะโอนชื่อรองให้แก่ผู้รับโอน ่ ดง ั น ้ น ั ผร ู ้ั บโอนตอ ้ งแน ่ใจวา **ผ ้ ู โอนได ้ ม ี กำรจดช ื อรองของตนใน** ่<br>.<br>. **บ ั ญช ี รำยกำรวต ั ถ ดบ ุ ิ**

## ตัวอย่าง ข้อมูลตัดบัญชีวัตถุดิบ แบบ (Perpaless)

### **ยื่นตัดบัญชี** : **โดยต้องแนบใบขนสินค้าขาออก ระบบ** : **ไม ตรวจสอบความถ ู กต ้ อง** (Auto)

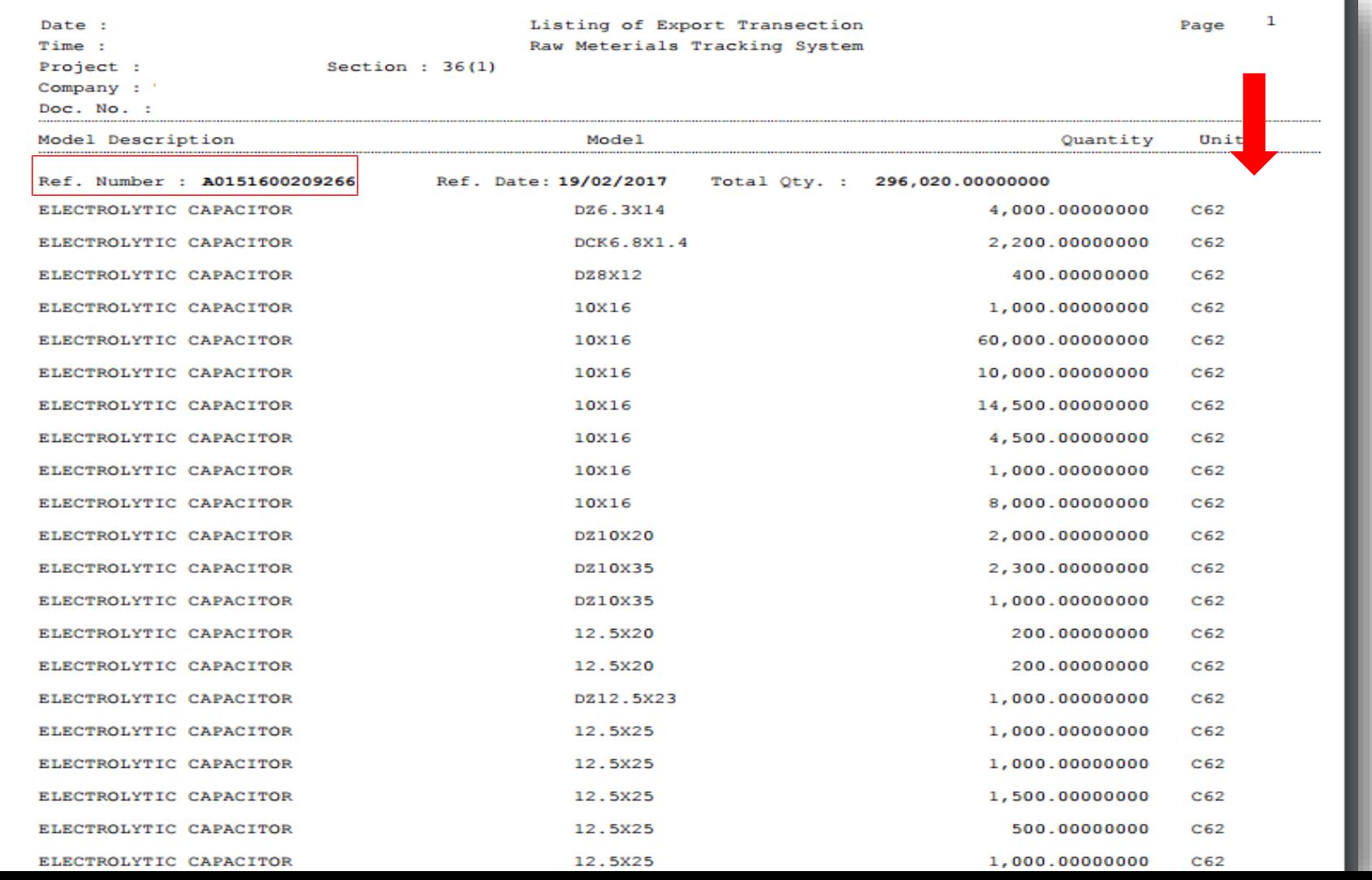

### ผู้รับโอนสิทธิ์ ตัดบัญชีตาม Report -V

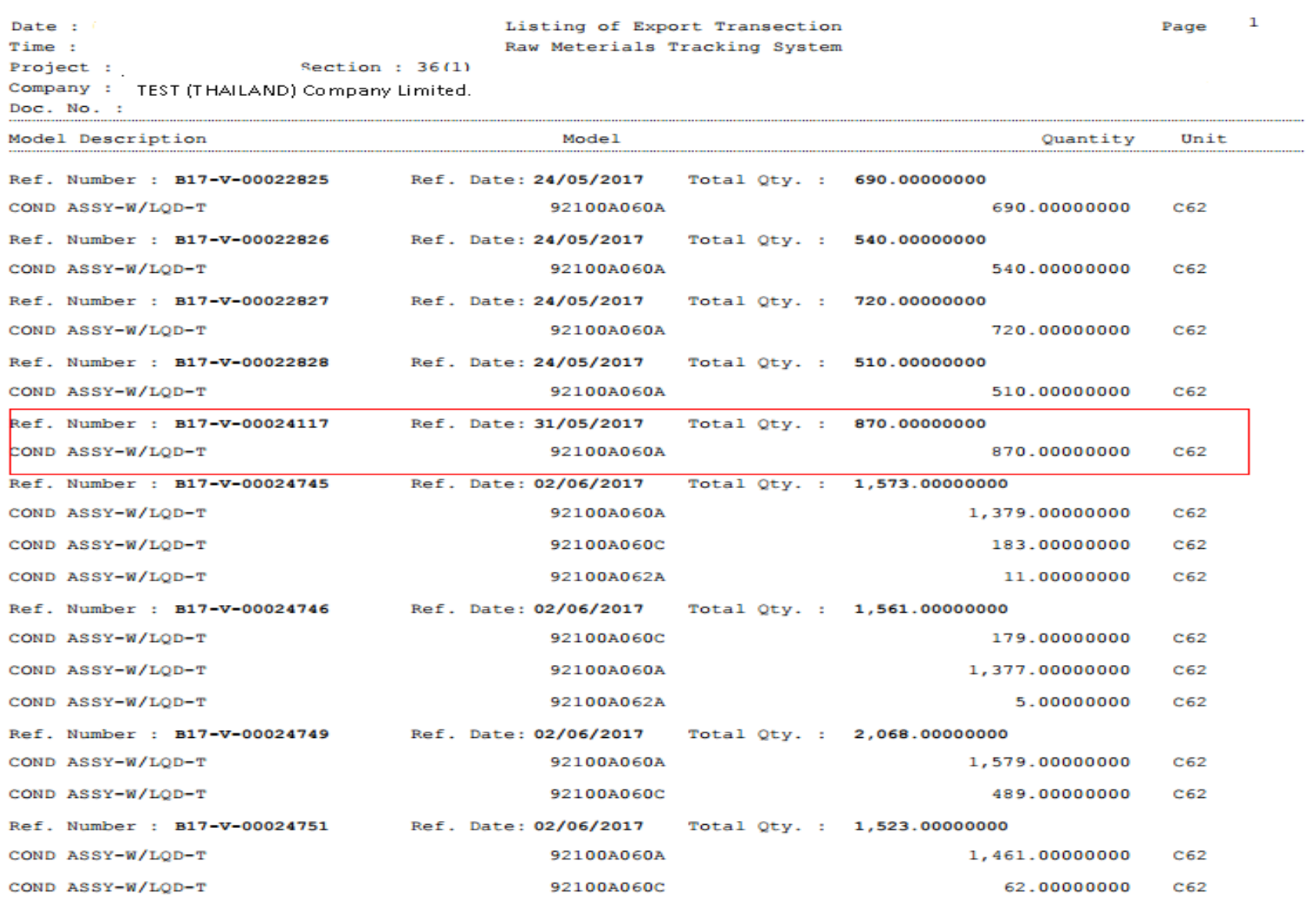

### รายการวัตถุดิบ <u>(ชื่อรอง)</u> <u>ผู้โอน </u>ต้องสอดคล้องกับ <u>ทื่อผลิตภัณฑ์และ MODEL ผู้รับโอนจำหน่ายให้ผู้โอน</u>

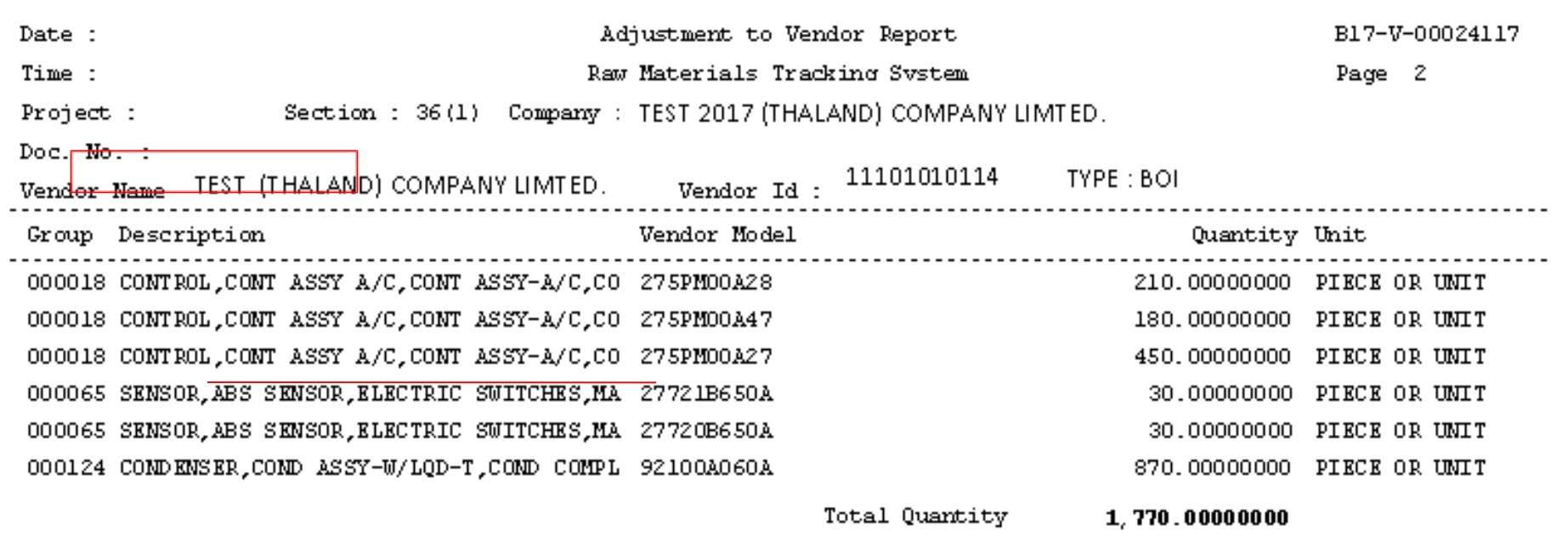

### **ข้อควรระวัง !!!**

**ระบุชื่อสูตรการผลิตและชื่อ ผลิตภัณฑ์ ในใบขนไม่ตรงกับ ที่ได้รับอนุมัติกับ BOI**

**วิธีปฏิบัติ 1.ชื่อรุ่น (Model) = Product Code 2.ชื่อผลิตภัณฑ์ (Model Description) = English Description of Good** 

### **ข้อควรระวัง !!!**

**หน่วยสินค้าที่ส่งออกใน ใบขนไม่ตรงกับหน่วยที่ขออนุมัติ กับ BOI**

#### **วิธีปฏิบัติ**

**1.การขออนุมัติหน่วยของสินค้าส่งออกต้องเป็น หน่วยที่กรมศุลกากรก าหนด (ตามรหัสสถิติ) 2.เมื่อส่งออกต้องระบุในใบขน ให้เป็นหน่วย เดียวกับที่ขอ อนุมัติกับ BOI**

### **ข้อควรระวัง !!!**

### **ไม่ได้ระบุใช้สิทธิ์ BOI ในใบขน**

**วิธีปฏิบัติ ในใบขนสินค้าขาออกช่อง "ใช้สิทธิพิเศษ" ต้องระบุค าว่า "BOI" ไม่เช่นนั้นใบขนดังกล่าวจะไม่ถูก Down Load มาจากกรมศุลกากร**

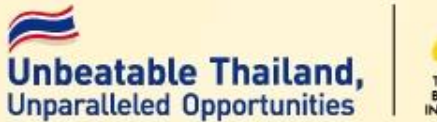

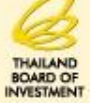

## **Q & A**

## **Thank You**